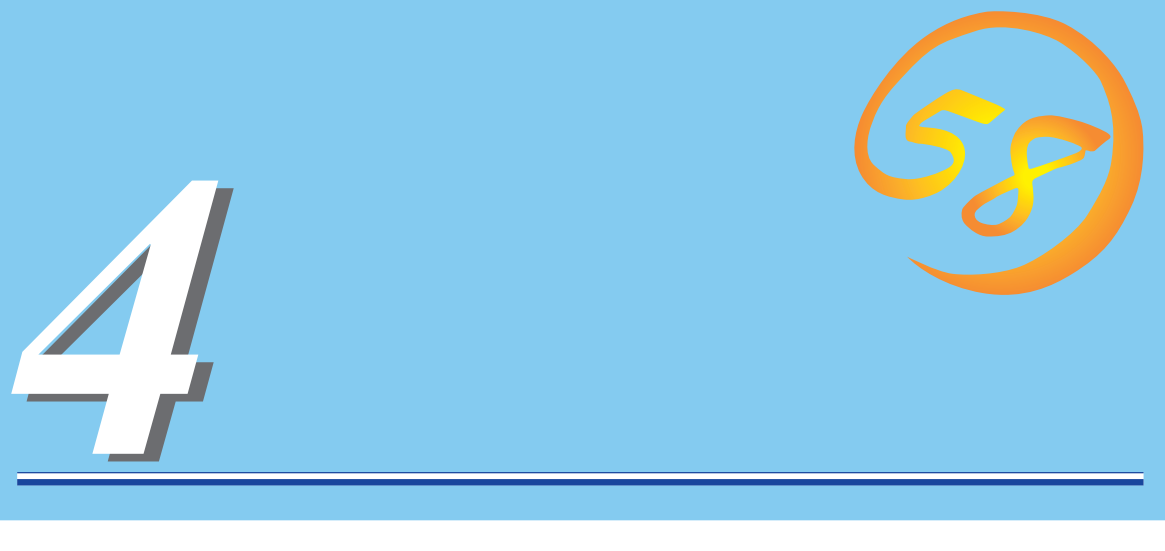

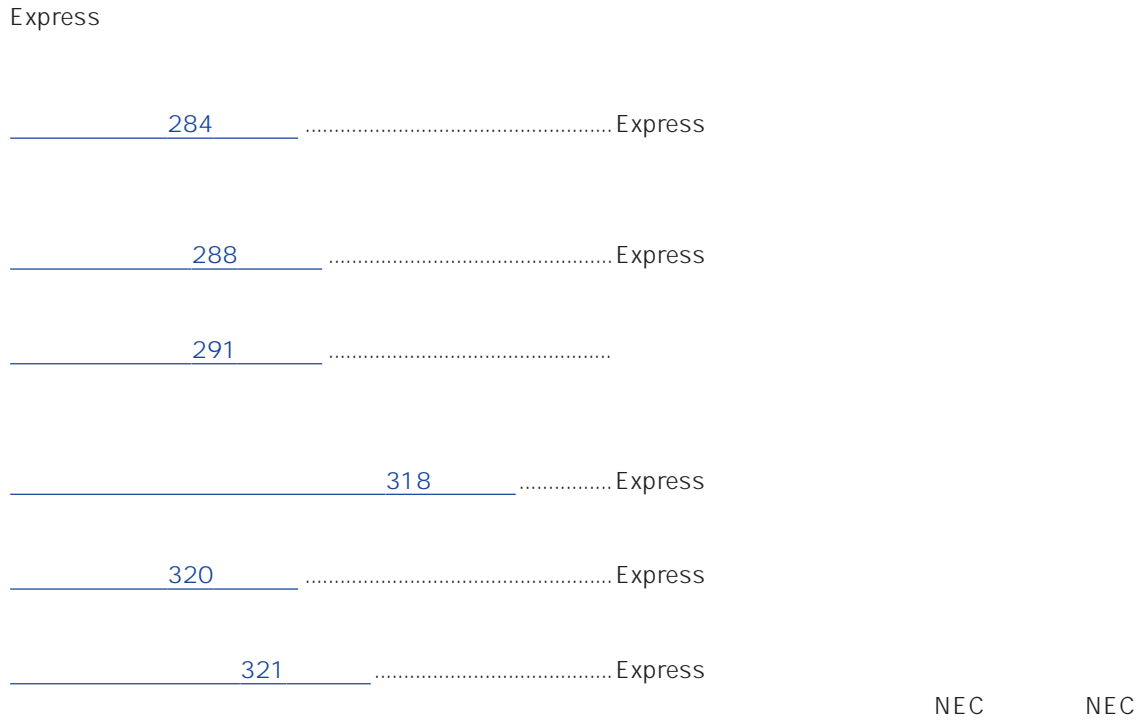

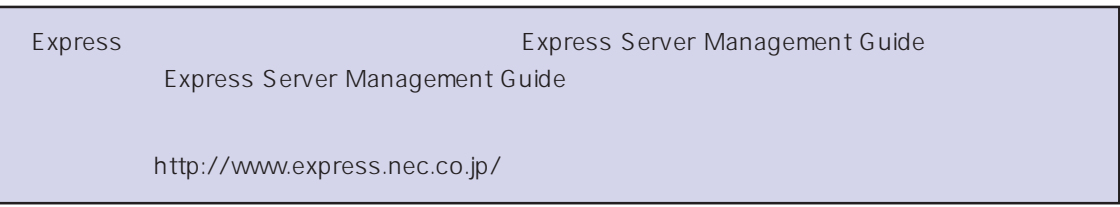

#### <span id="page-1-0"></span>Express that the contract  $\sim$  and  $\sim$  and  $\sim$  and  $\sim$  and  $\sim$  and  $\sim$  and  $\sim$  and  $\sim$  and  $\sim$  and  $\sim$  and  $\sim$  and  $\sim$  and  $\sim$  and  $\sim$  and  $\sim$  and  $\sim$  and  $\sim$  and  $\sim$  and  $\sim$  and  $\sim$  and  $\sim$  and  $\sim$  an

#### ESMPRO PC ESMPRO/ServerManager ESMPRO/ServerManager

#### ESMPRO

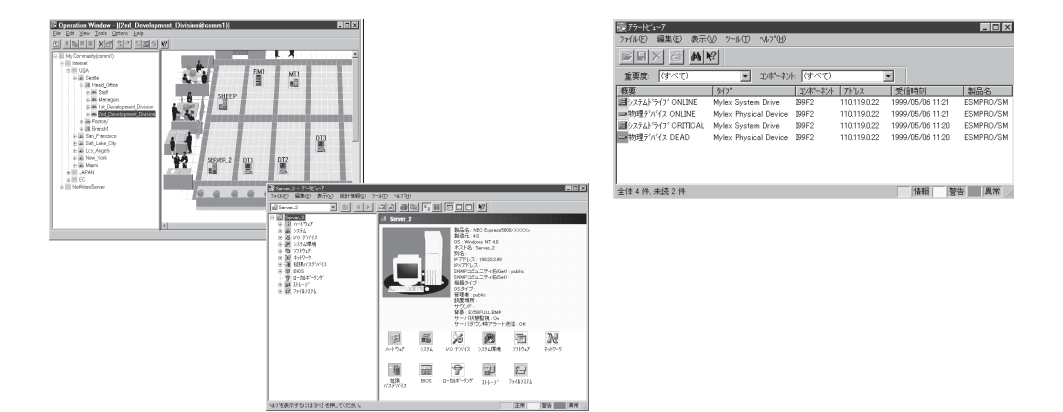

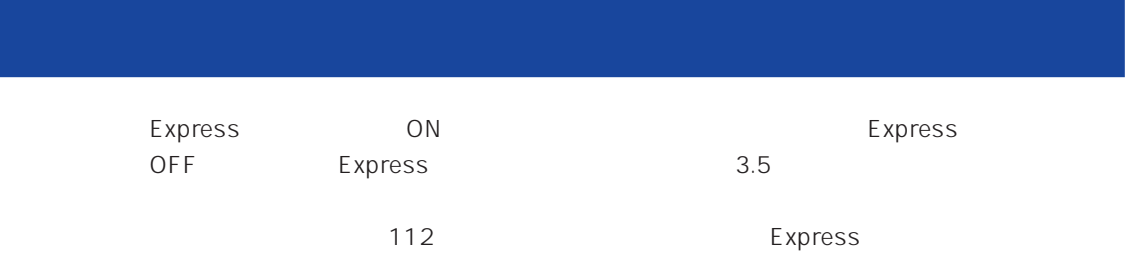

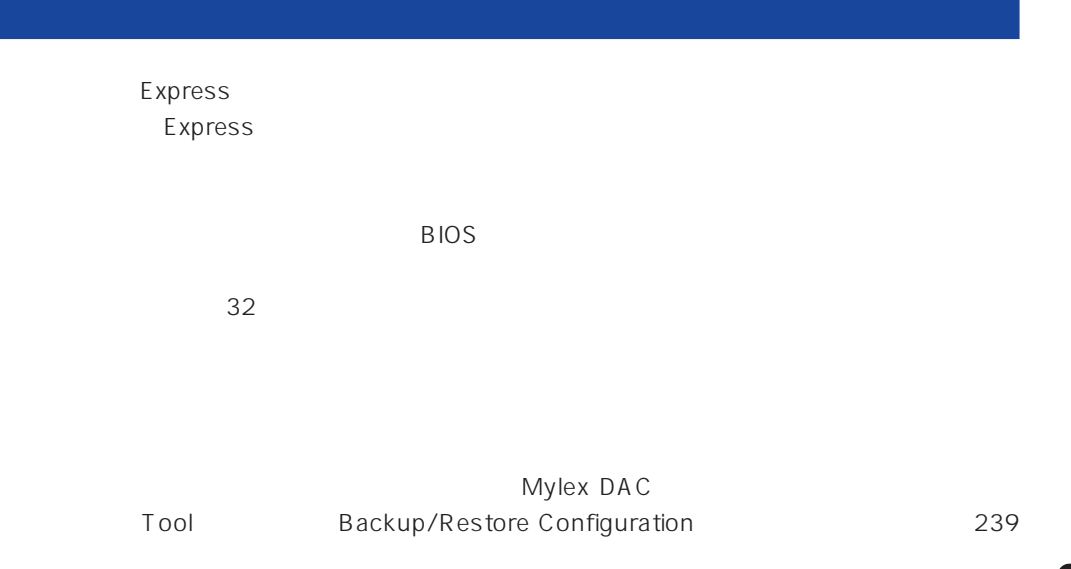

Express

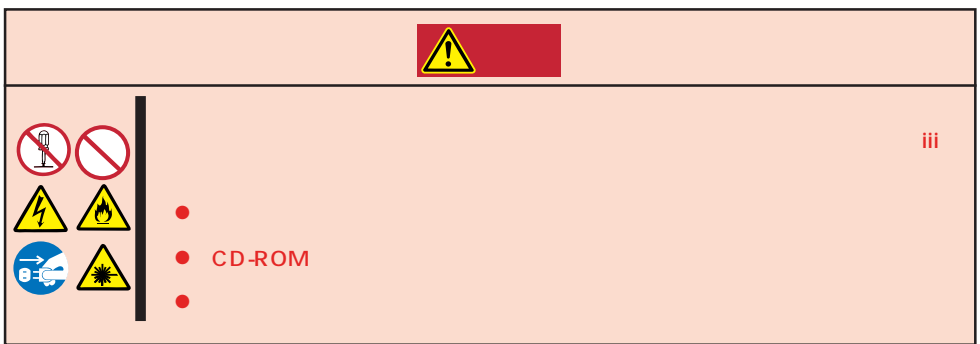

#### Express that is no hard the second contract the second second contract in the second contract of  $\sim$

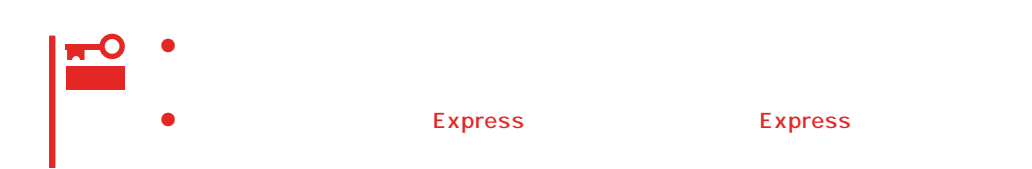

1. Express OFF POWER 2. Express  $3.$  $4.$ 5. Express 4  $6.$ 7. 乾いた布でふく。  $8.$ 

 $6.$ 

Express Details and Australian Section Australian OFF(POWER)

1. Express OFF POWER  $2.$  $3.$ 4.  $3$  $5.$  $3\quad 4$ 

#### **CD-ROM**

CD-ROM  $CD$ -ROM  $CD$ 1. Express ON POWER 2. CD-ROM CD-ROM 3. CD-ROM  $\blacksquare$ 重要 CD-ROM  $4.$ 重要 O CD-ROMドライブのレンズをクリーニングしないでください。レンズが傷ついて誤動作の原因 5. オープン/クローズボタンを押して(またはトレーを軽く押して)トレーをCD-ROMドライブに戻 6. CD-ROM  $\overline{\phantom{a}}$ 重要 CD-ROM CD-ROM

EXPRESSBUILDERに格納されているユーティリティ「テープ監視ツール」をExpressサーバ

Express

#### <span id="page-5-0"></span>Express EXPRESSBUILDER **EXPRESSBUILDER**

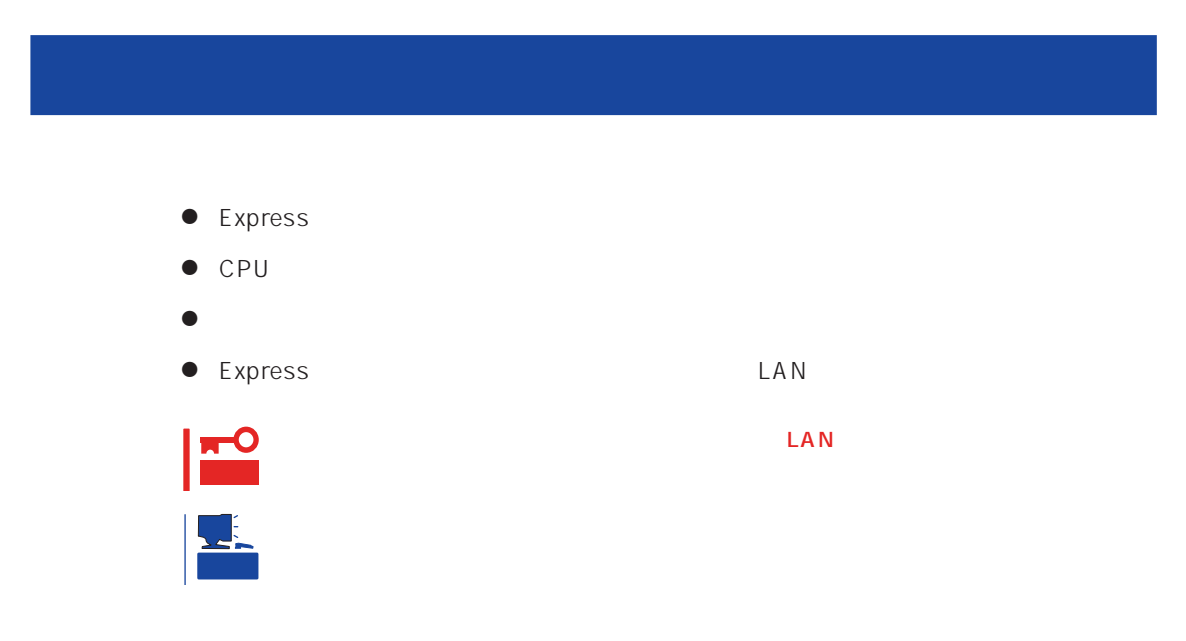

Express that is the express that is the state of  $\mathbb{R}$  is the state of  $\mathbb{R}$  is the state of  $\mathbb{R}$  is the state of  $\mathbb{R}$  is the state of  $\mathbb{R}$  is the state of  $\mathbb{R}$  is the state of  $\mathbb{R}$  is the state o  $PC$ 

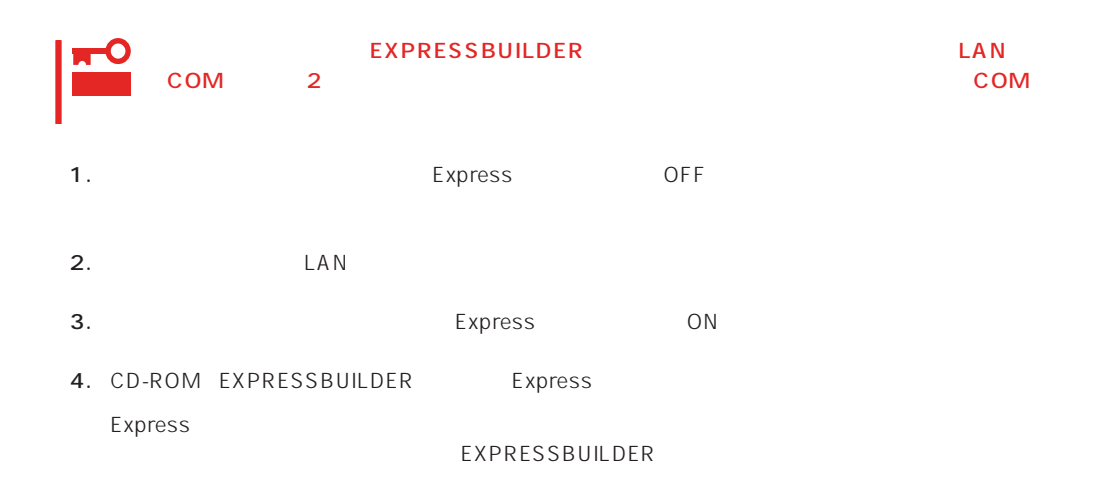

Express EXPRESSBUILDER PC EXPRESSBUILDER

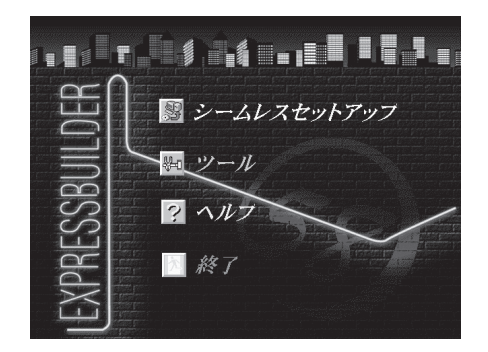

EXPRESSBUILDER

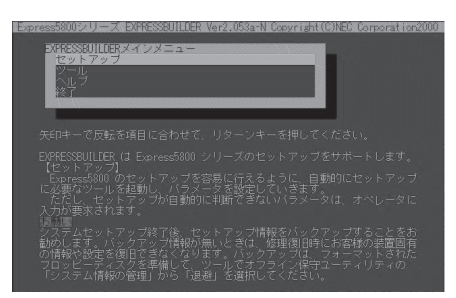

EXPRESSBUILDER

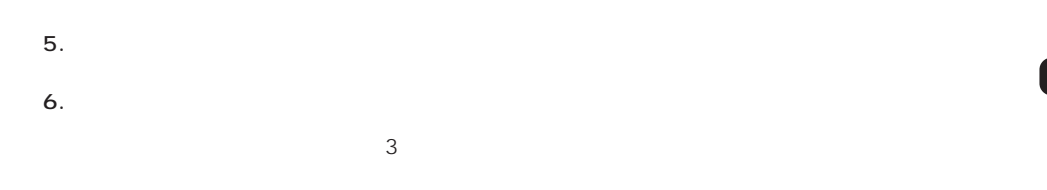

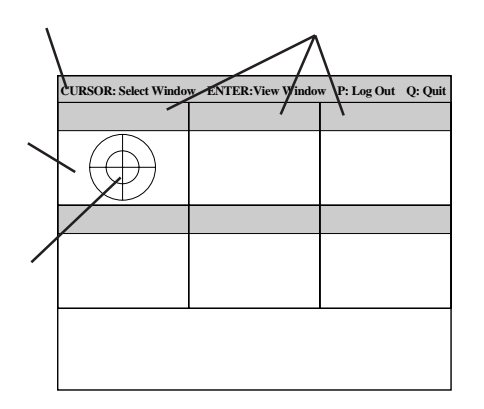

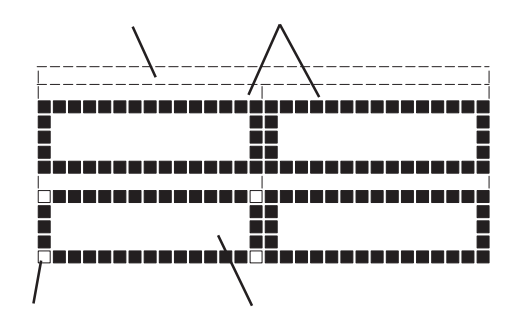

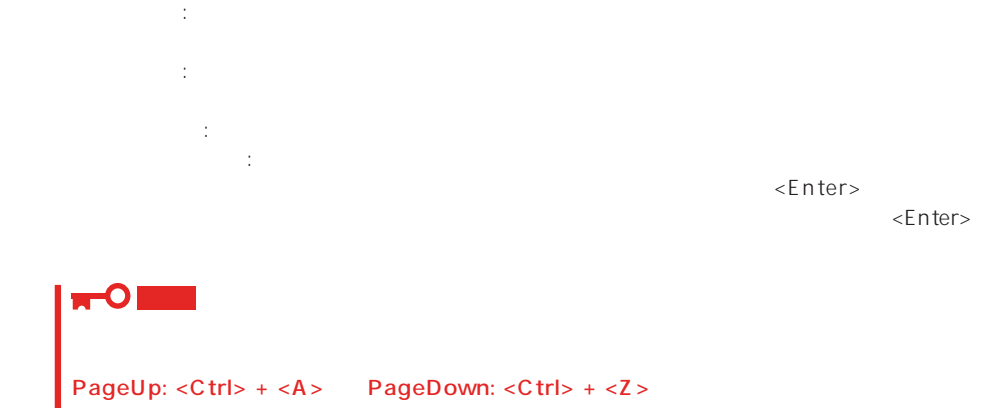

7. <Q> reboot Express EXPRESSBUILDER

コンソールを使用した場合: タイトルバーが赤色に変化し、エラーに関する情報が赤色で表

コンソールレスを使用した場合: タイトルバーに表示されている診断の項目が点滅する。

- 8. EXPRESSBUILDER CD-ROM CD-ROM
- 9. Express OFF
- 10. 2 LAN
- 11.

ESMPRO/ServerManager

<span id="page-8-0"></span>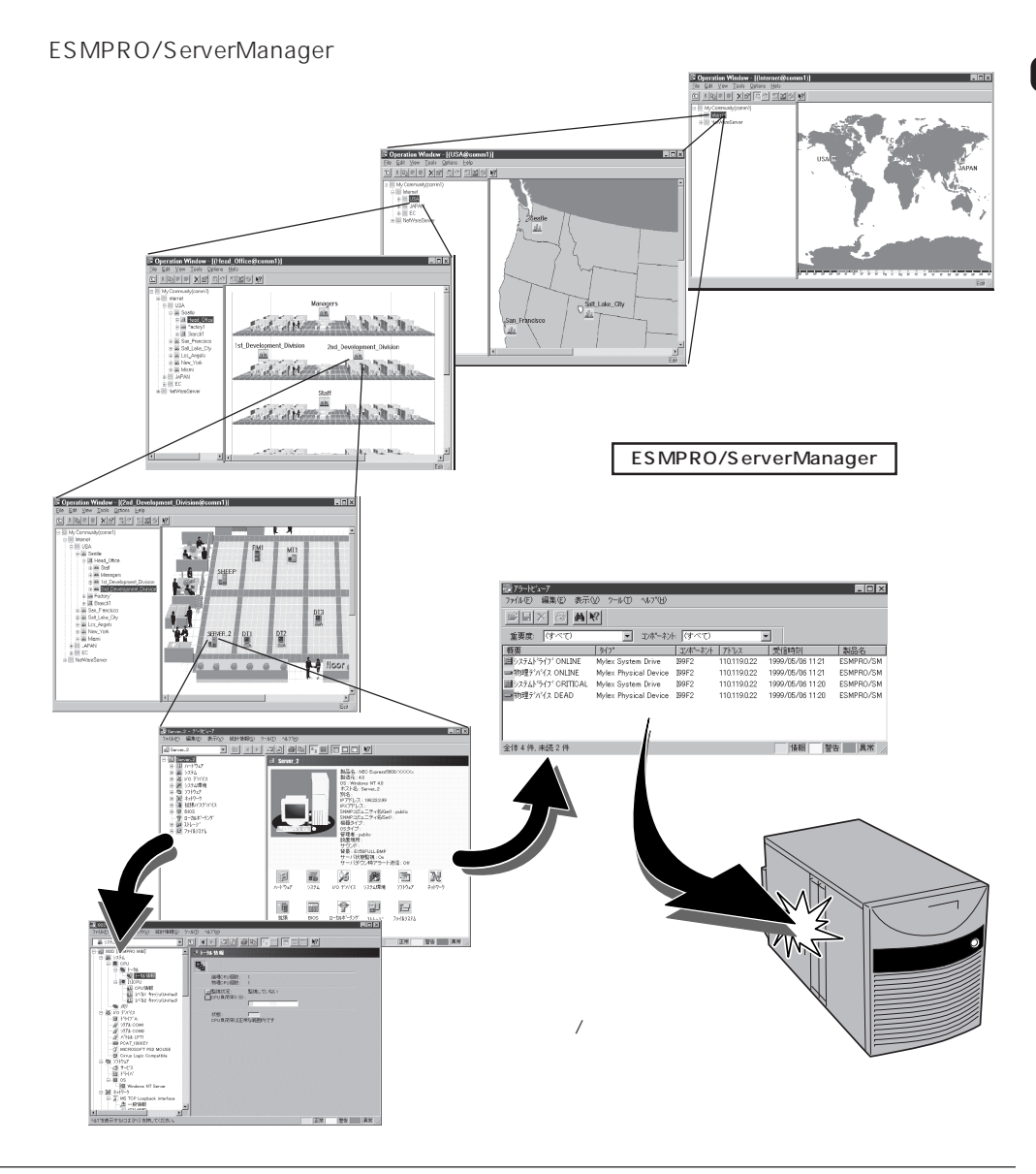

#### Express that the contract of the contract of the contract of the contract of the contract of the contract of the contract of the contract of the contract of the contract of the contract of the contract of the contract of

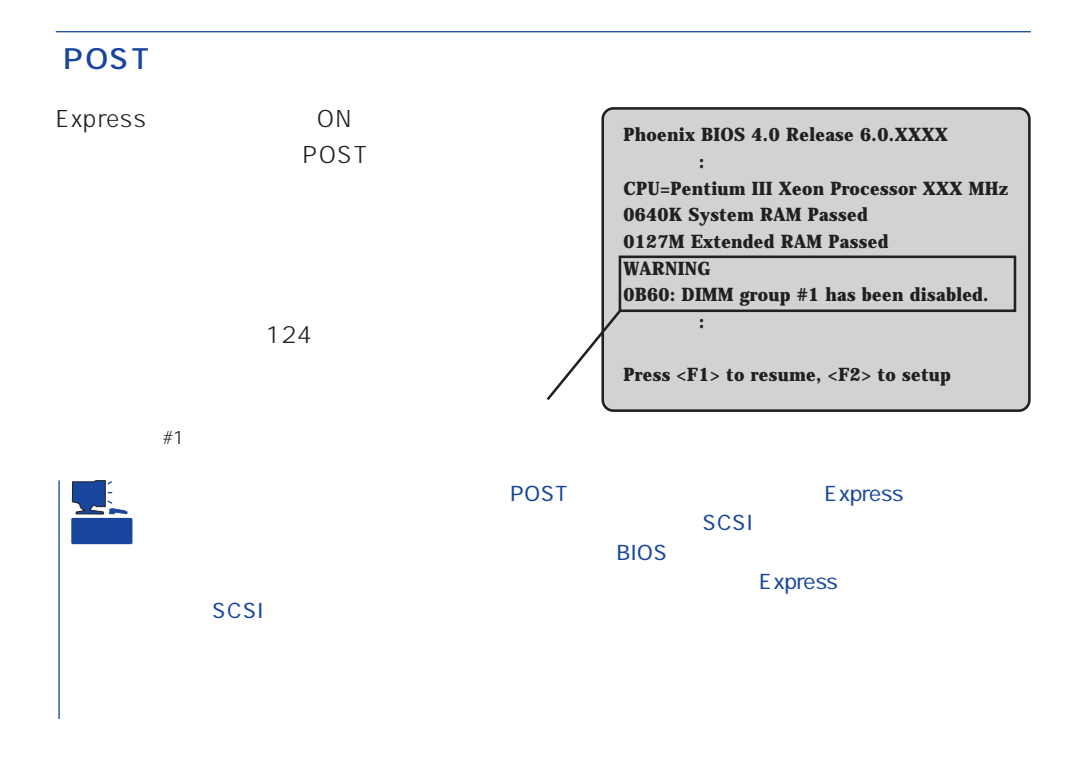

Express that the contract of the state of the contract of the contract of the contract of the contract of the contract of the contract of the contract of the contract of the contract of the contract of the contract of the

114

#### Windows 2000/Windows NT 4.0

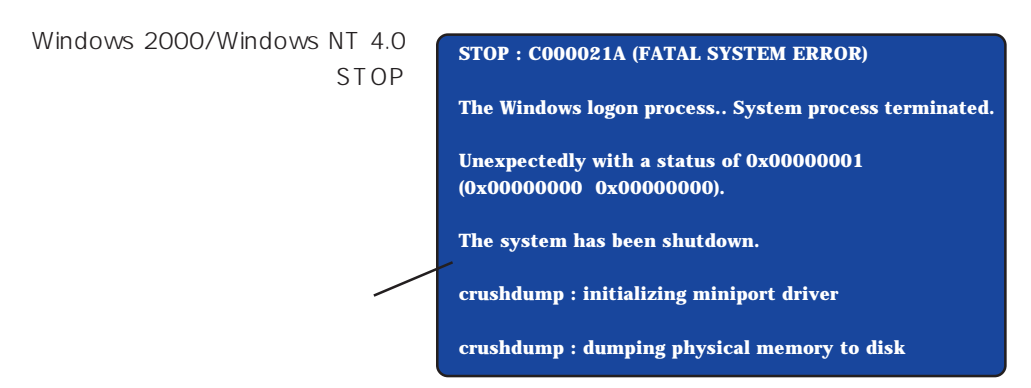

#### Express that the Express that the Express that the Secondary state  $\mathbb{E}$  is the Secondary state of the Secondary state of the Secondary state of the Secondary state of the Secondary state of the Secondary state of the S

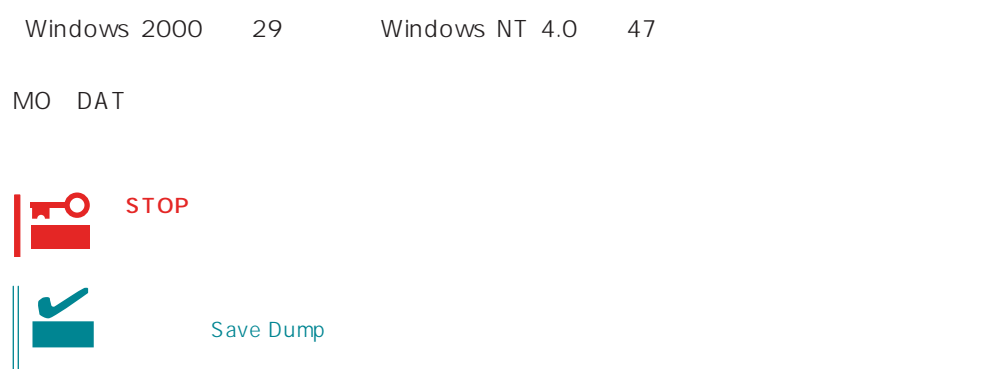

#### ESMPRO/ServerAgentやESMPRO/ ServerManager GAMSever Express Express PC

PC Express

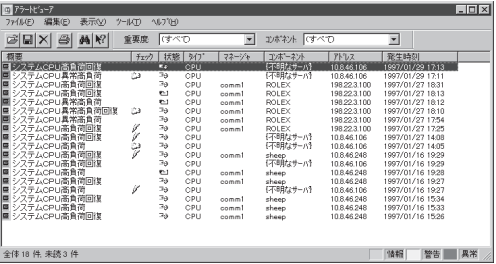

ESMPRO

Express Server Management Guide **ESMPRO** 

#### Express Express

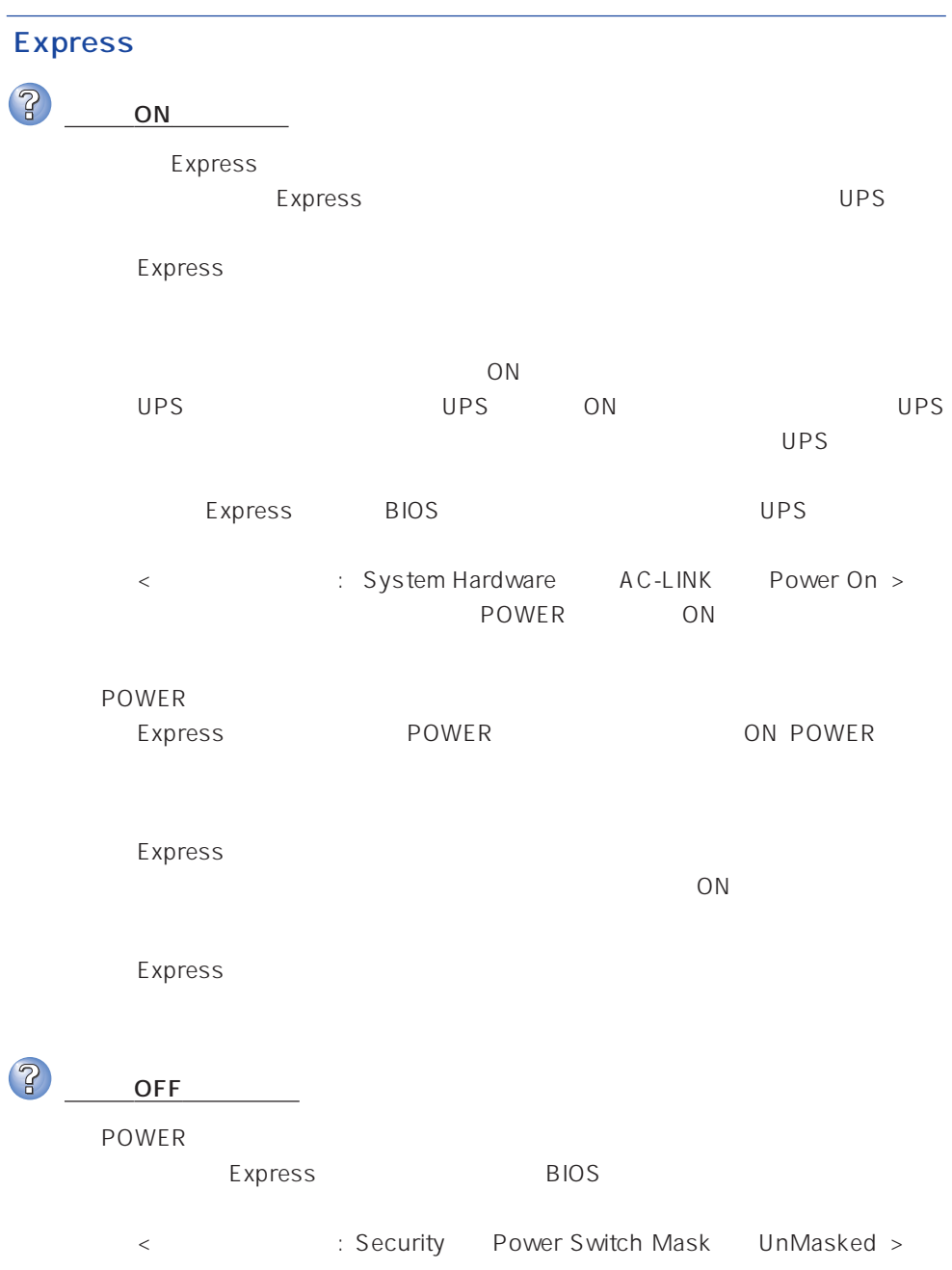

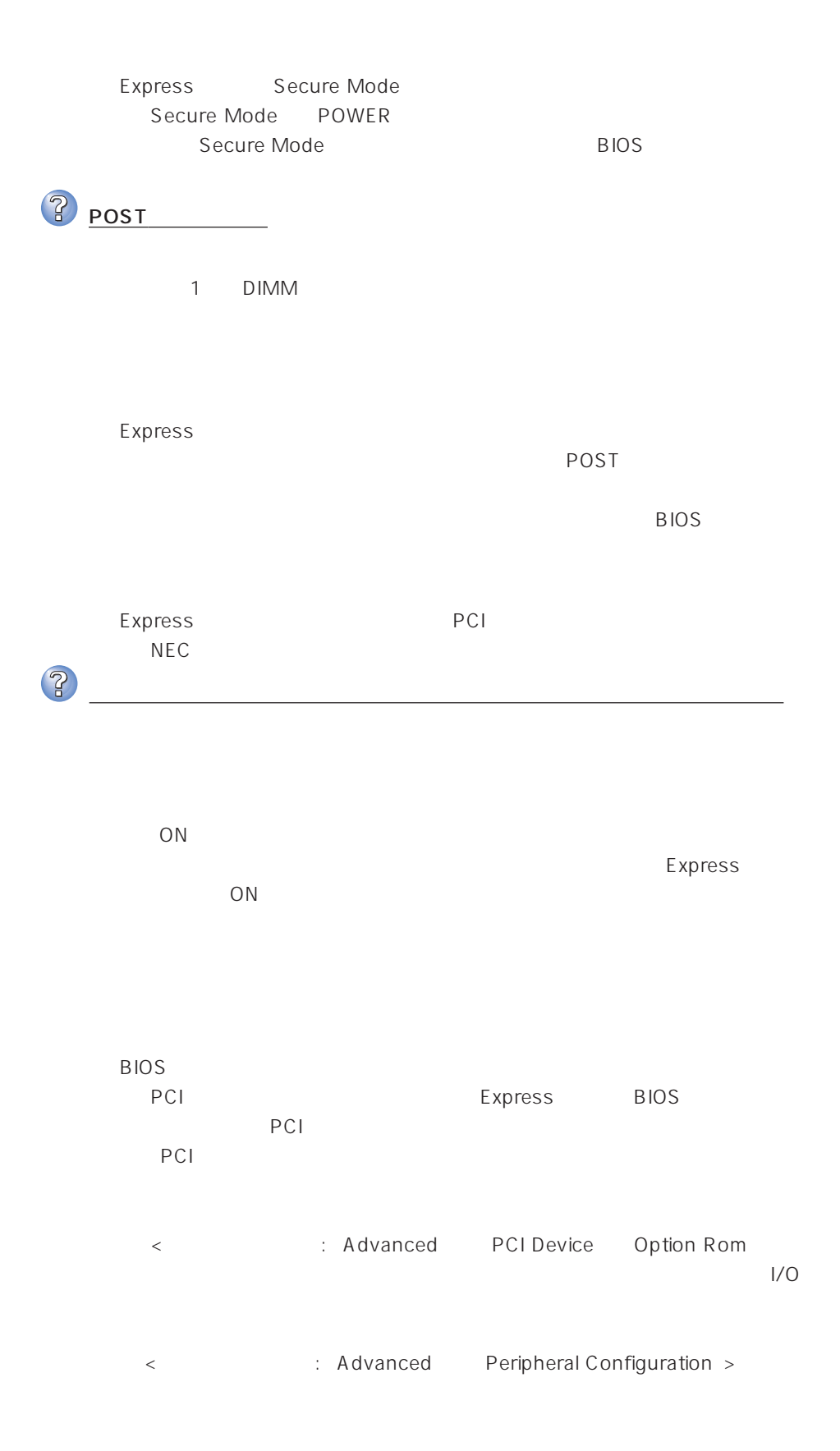

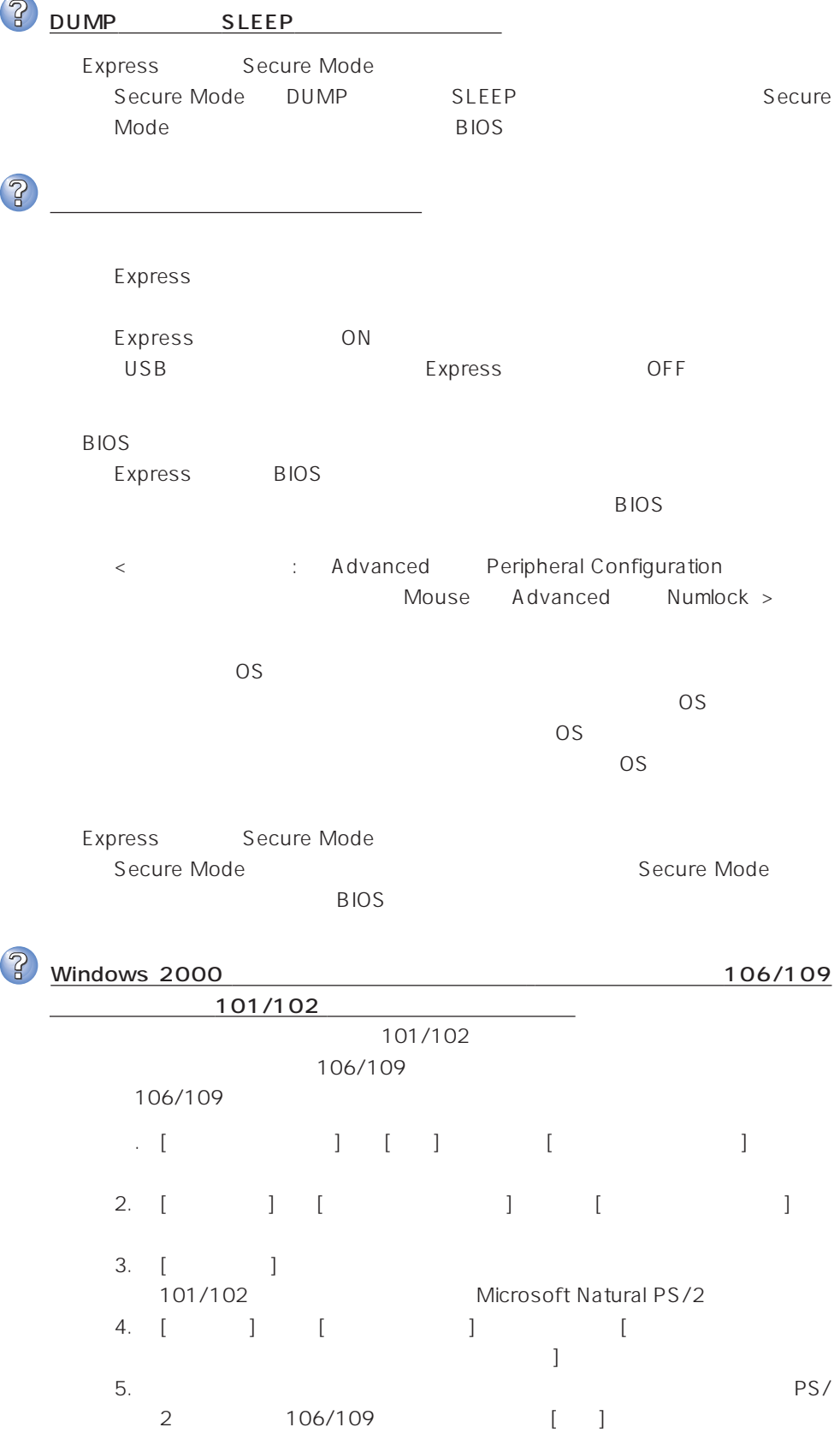

 $6.$ 

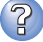

 $\overline{\text{OS}}$ 

### **BIOS** Express BIOS  $BIOS$ < : Main Diskette A Advanced Peripheral Configuration Diskette Controller Security Diskette Write Diskette Access > <Windows 2000>  $1.2MB$ Microsoft Windows 2000 Server/Microsoft Windows 2000 Advanced Server インストレーションサプリメントガイド」を使われることができます。 <Windows NT 4.0>  $1.2MB$  $52$ Express Secure Mode Secure Mode Secure Mode BIOS CD-ROM

フロッピーディスクにアクセス(学) ディスクにアクセス(学)

CD-ROM

?

CD-ROM

Express CD-ROM Macintosh CD-ROM

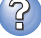

ハードディスクにアクセスできない

 $(294)$ 

PCI #7 | 4 SCSI | 5<br>(Ultra 160/m)

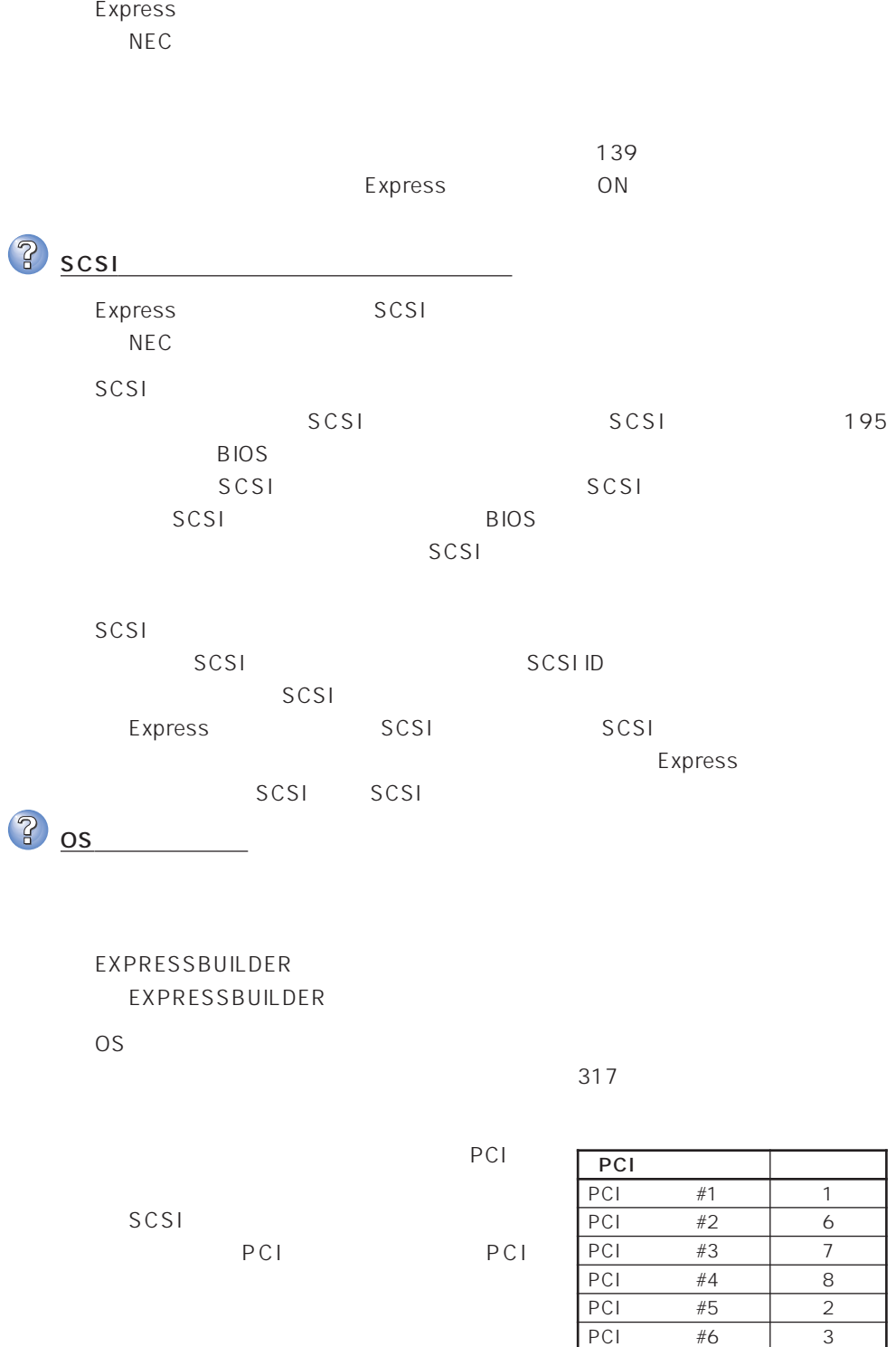

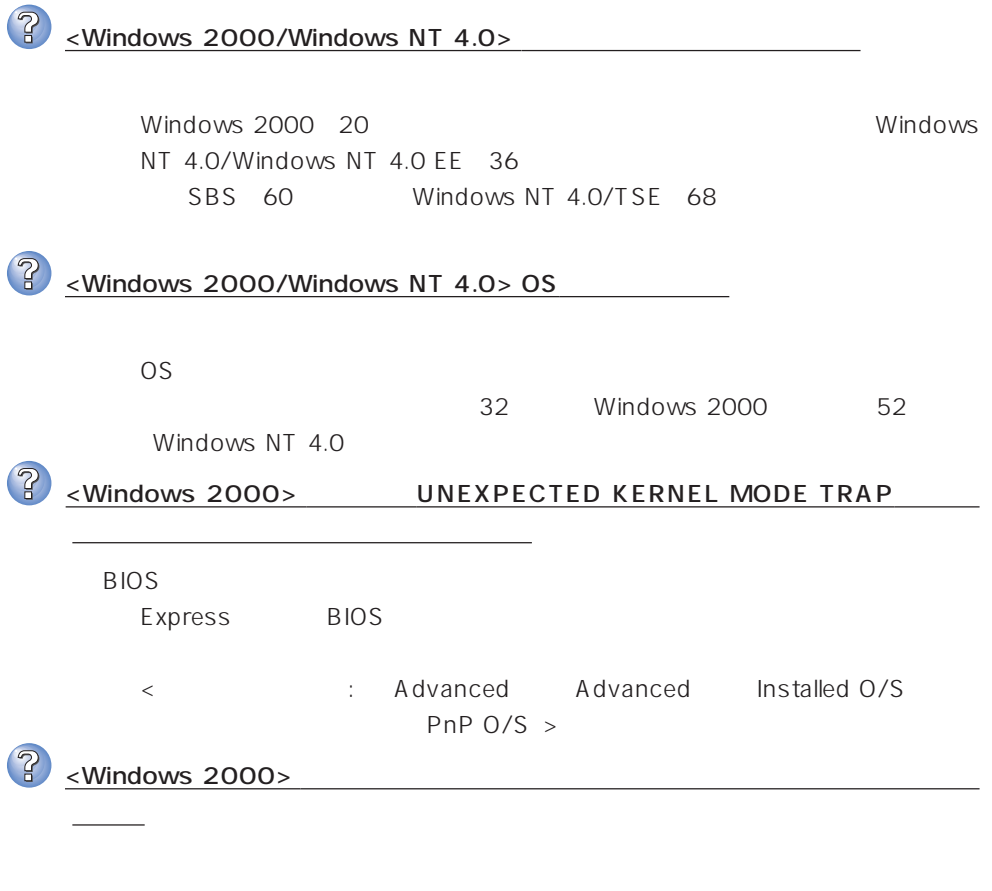

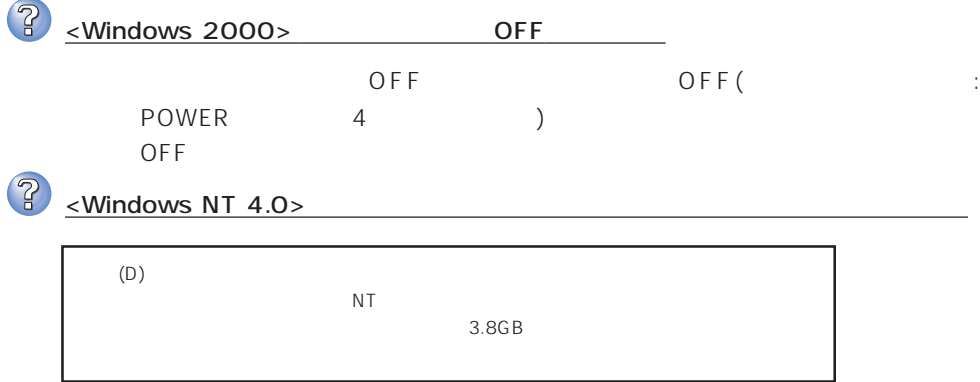

 $12MB$ 

2 <NetWare> OS

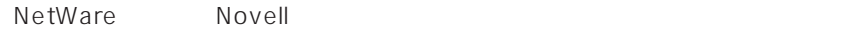

NetWare  $\blacksquare$ 

 $\mathbb{R}$ 

Express

**BIOS** 

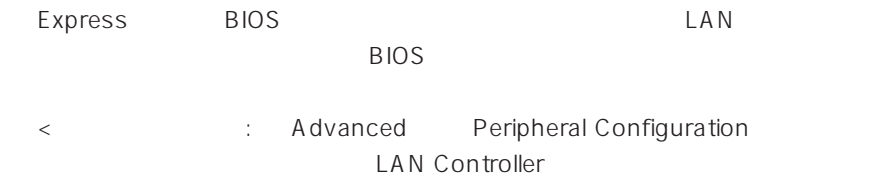

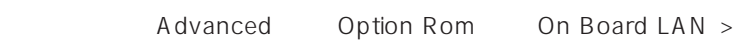

Express TCP/IP

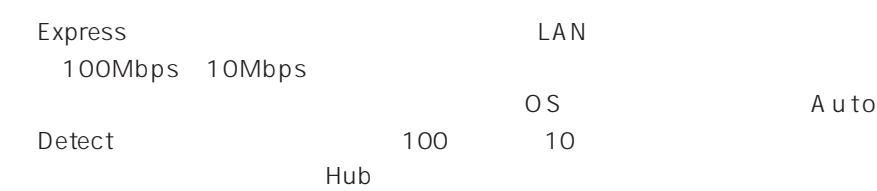

<Windows NT 4.0 >

52

#### **EXPRESSBUILDER**

EXPRESSBUILDER Express

POST EXPRESSBUILDER<br>POST EXPRESSBUILDI EXPRESSBUILDER OS

**BIOS** 

Express BIOS

BIOS CD-ROM

<確認するメニュー:「Boot」>

EXPRESSBUILDER

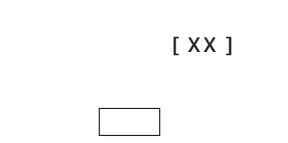

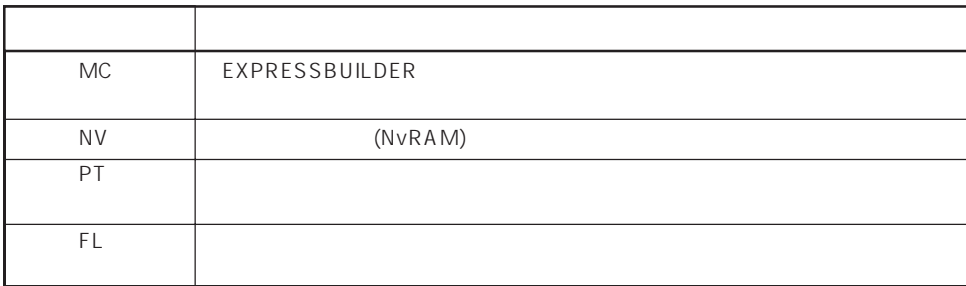

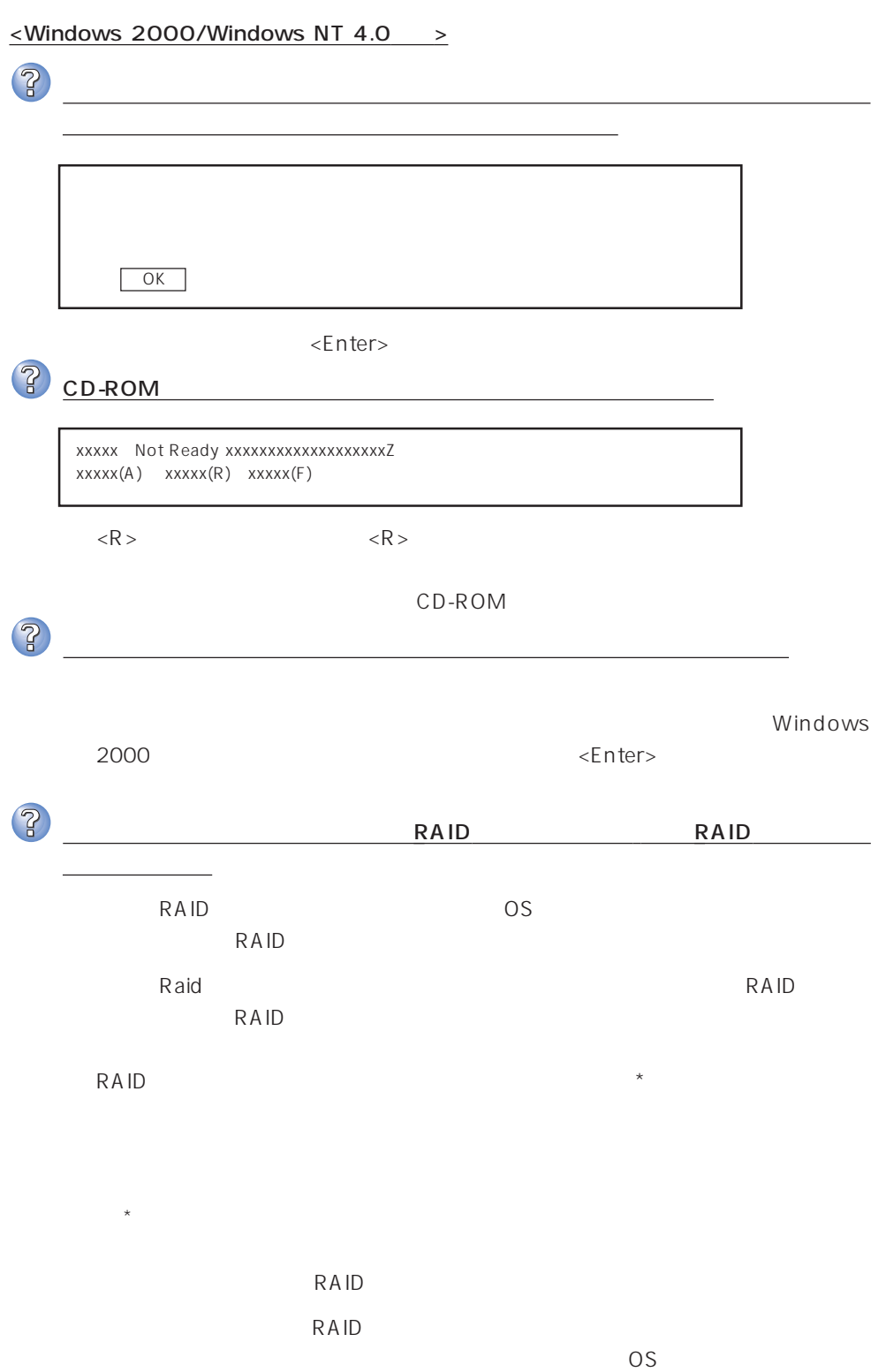

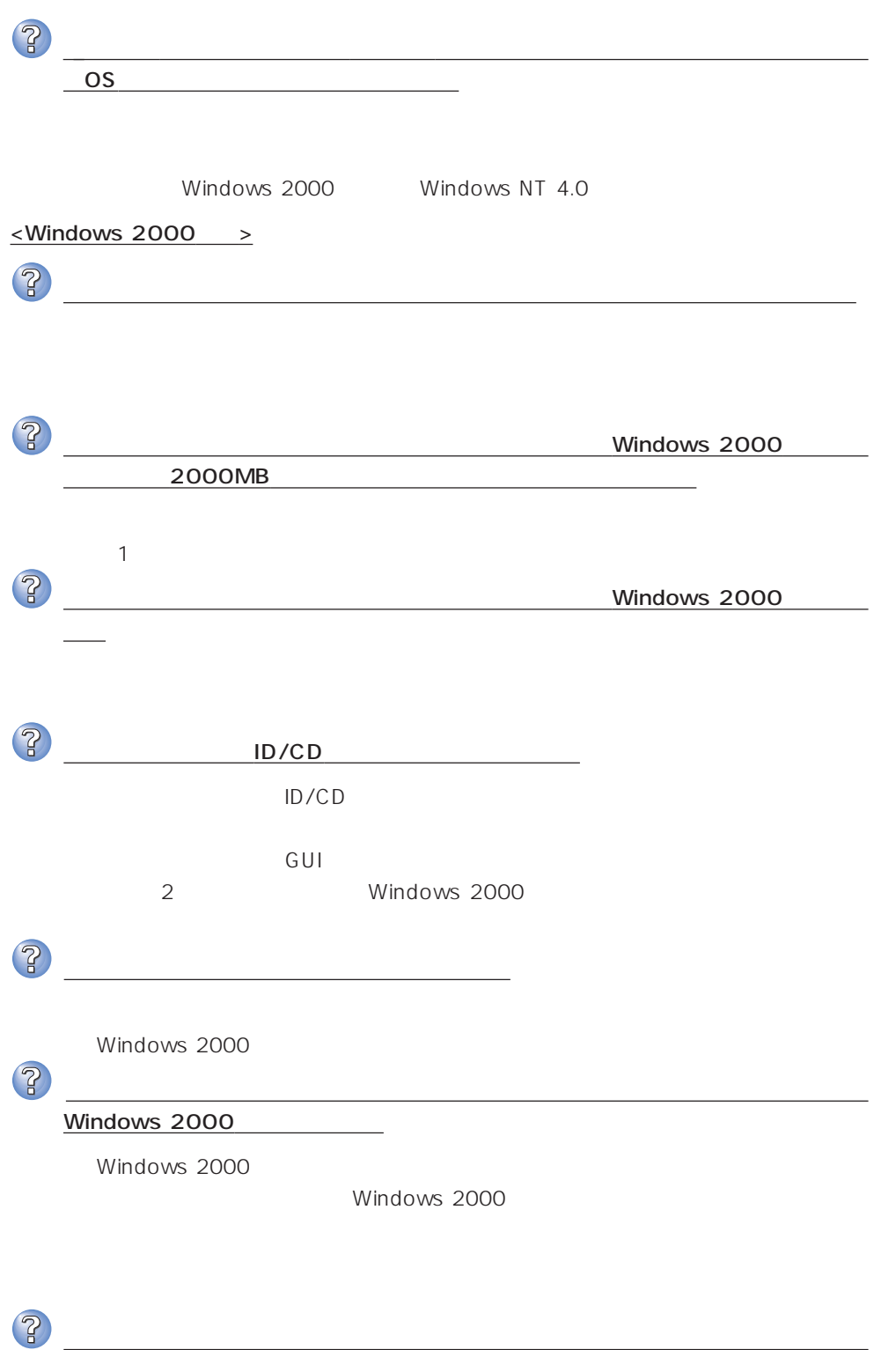

に、どのアダプタもすべてのプロトコルが設定されている。

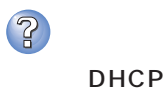

TCP/IP

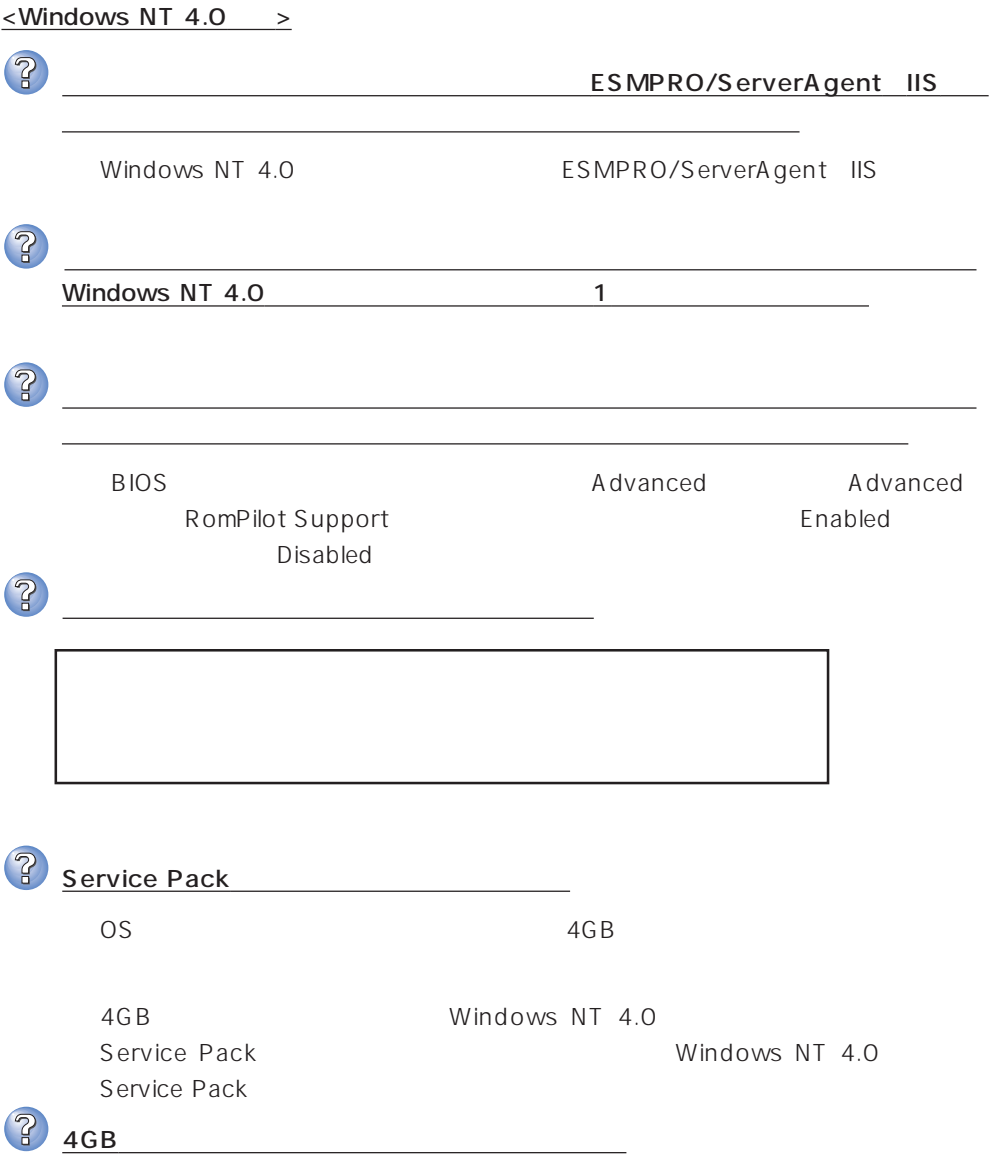

 $\overline{P}$  $HTML$ → オンラインドキュメントは、HTML文書です。あらかじめHTMLブラウザ Netscape Communicator Internet Explorer HTML CD-ROM HTML **TERRATION** 1.  $\blacksquare$ 2. The state  $\begin{bmatrix} 1 & 1 & 1 \end{bmatrix}$   $\begin{bmatrix} 1 & 1 & 1 \end{bmatrix}$ 3. [ J Pressure Retscape Hypertext Document"  $\lceil \cdot \rceil$  $4.$ 5. EXPRESSBUILDER CD-ROM ¥MC¥HTML¥INDEX.HTMをダブルクリックする  $6.$ のファイルを開くアプリケーション]ボックスで使用するブラウザを選択し (このファイルを開くときは、いつもこのアプリケーションを使う)  $[OK]$ Adobe Acrobat Reader  $\overline{PDF}$ Adobe Acrobat Reader Adobe Acrobat Reader EXPRESSBUILDER Bundle Software Adobe Acrobat Reader  $\overline{2}$ オンラインドキュメントの画像が見にくい  $256$  $\sim$  256 $\sim$  $\overline{3}$ マスターコントロールメニューが表示されない Undows NT 4.0 Windows 95 CD-ROM Autorun Windows 2000 Windows NT 4.0 Windows 95  $<$ Shift $>$ → <Shift>キーを押しながらCD-ROMをセットしますと、Autorun機能がキャン

**\MC\1ST.EXE** 

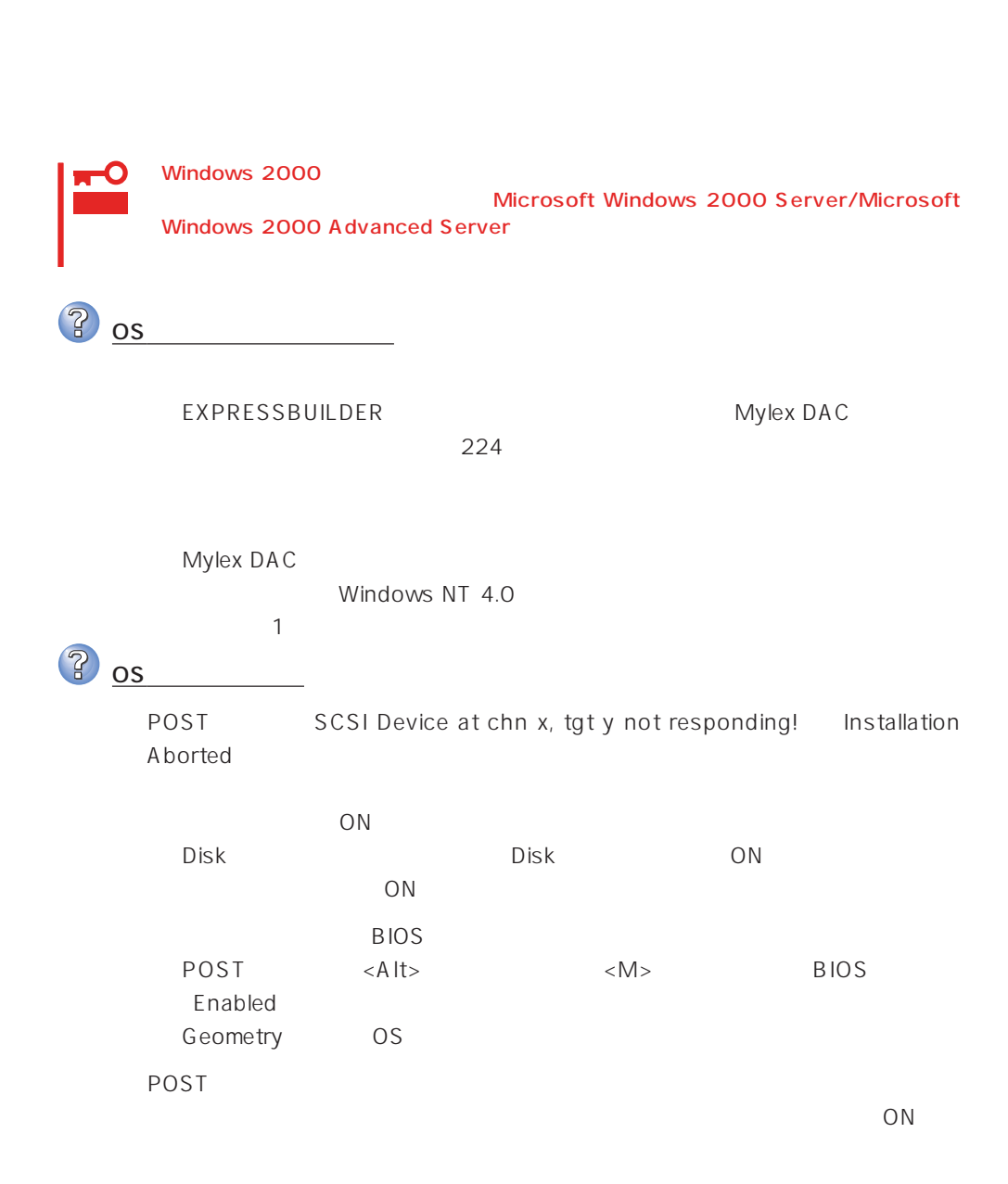

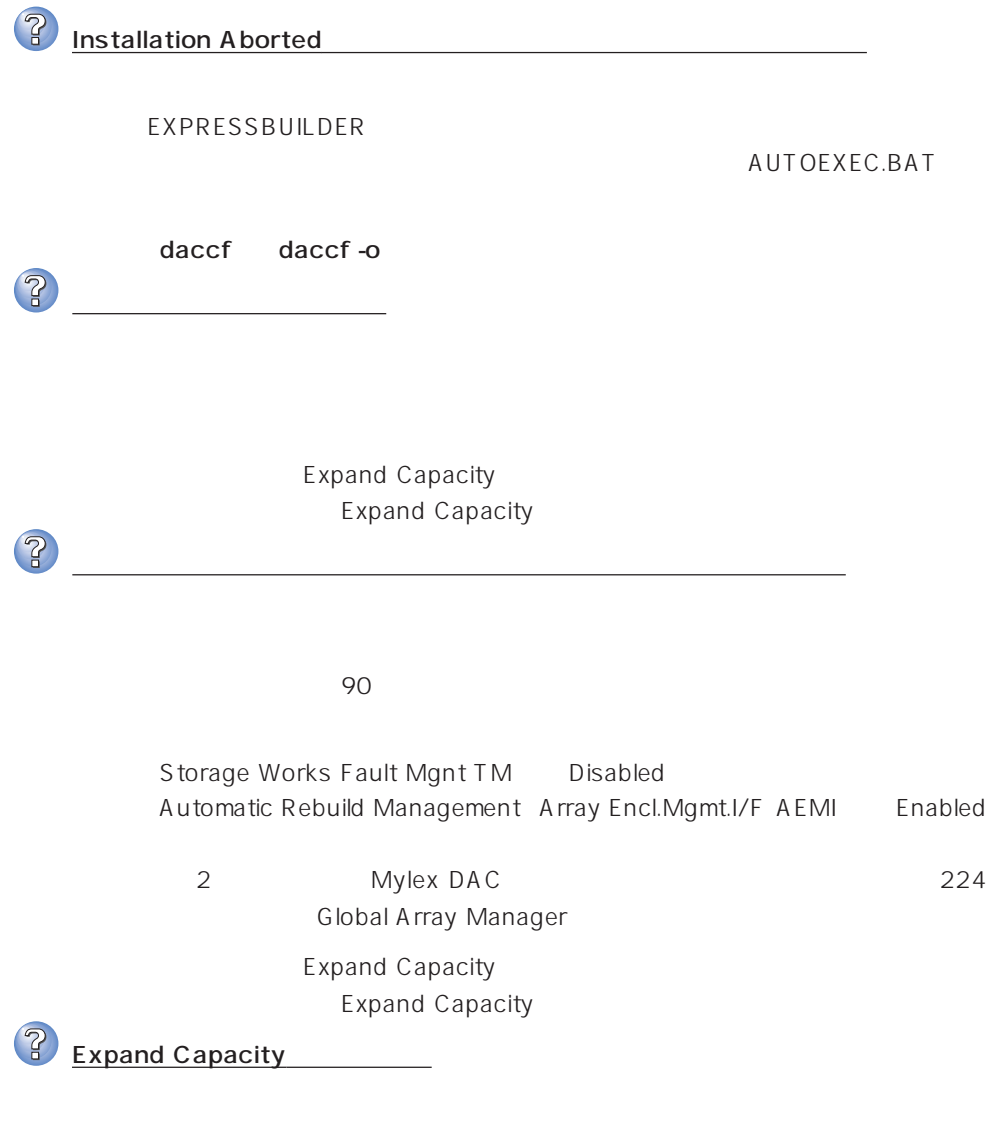

Expand Capacity

3 DEAD

### ExpressPicnic

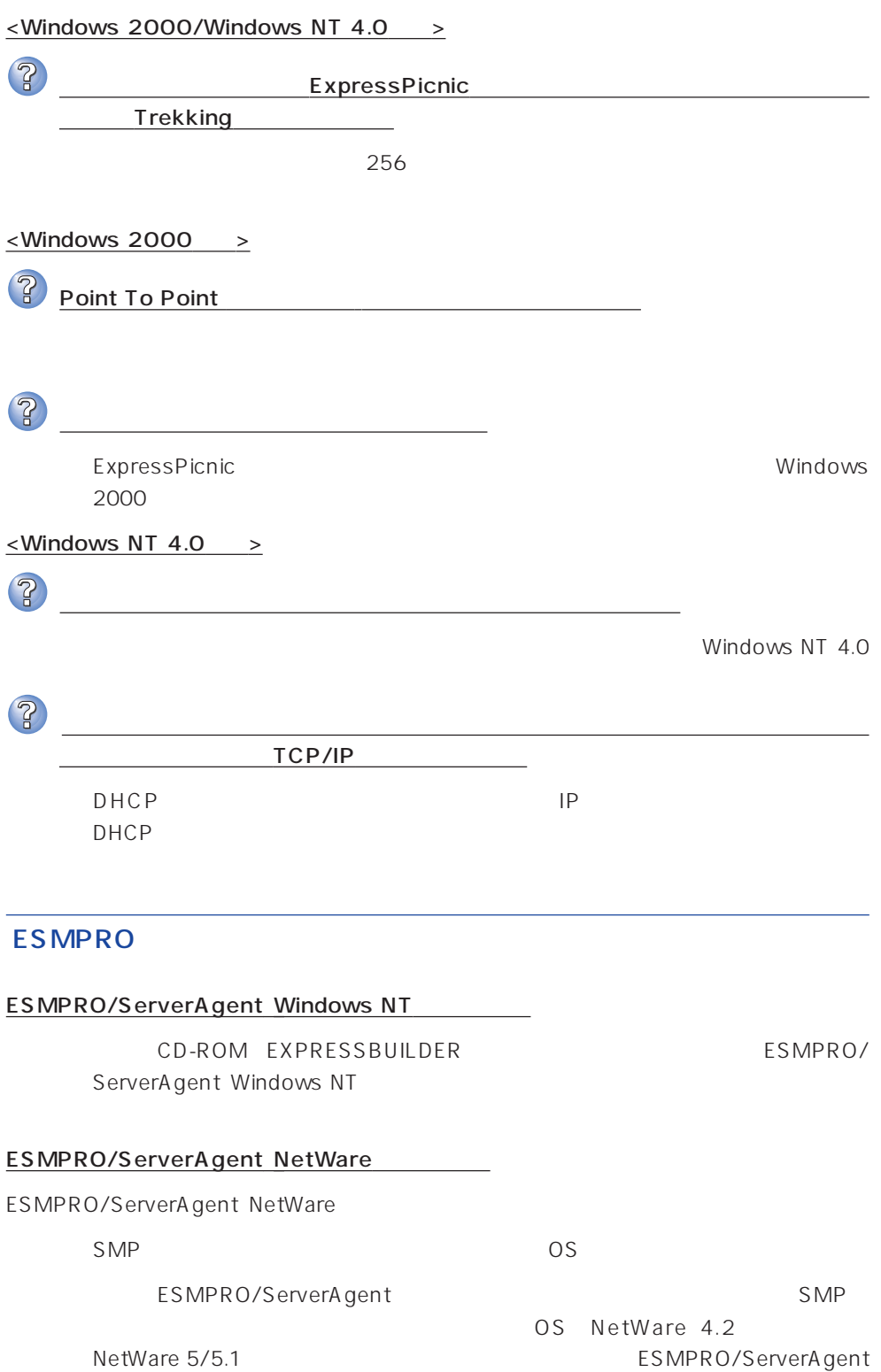

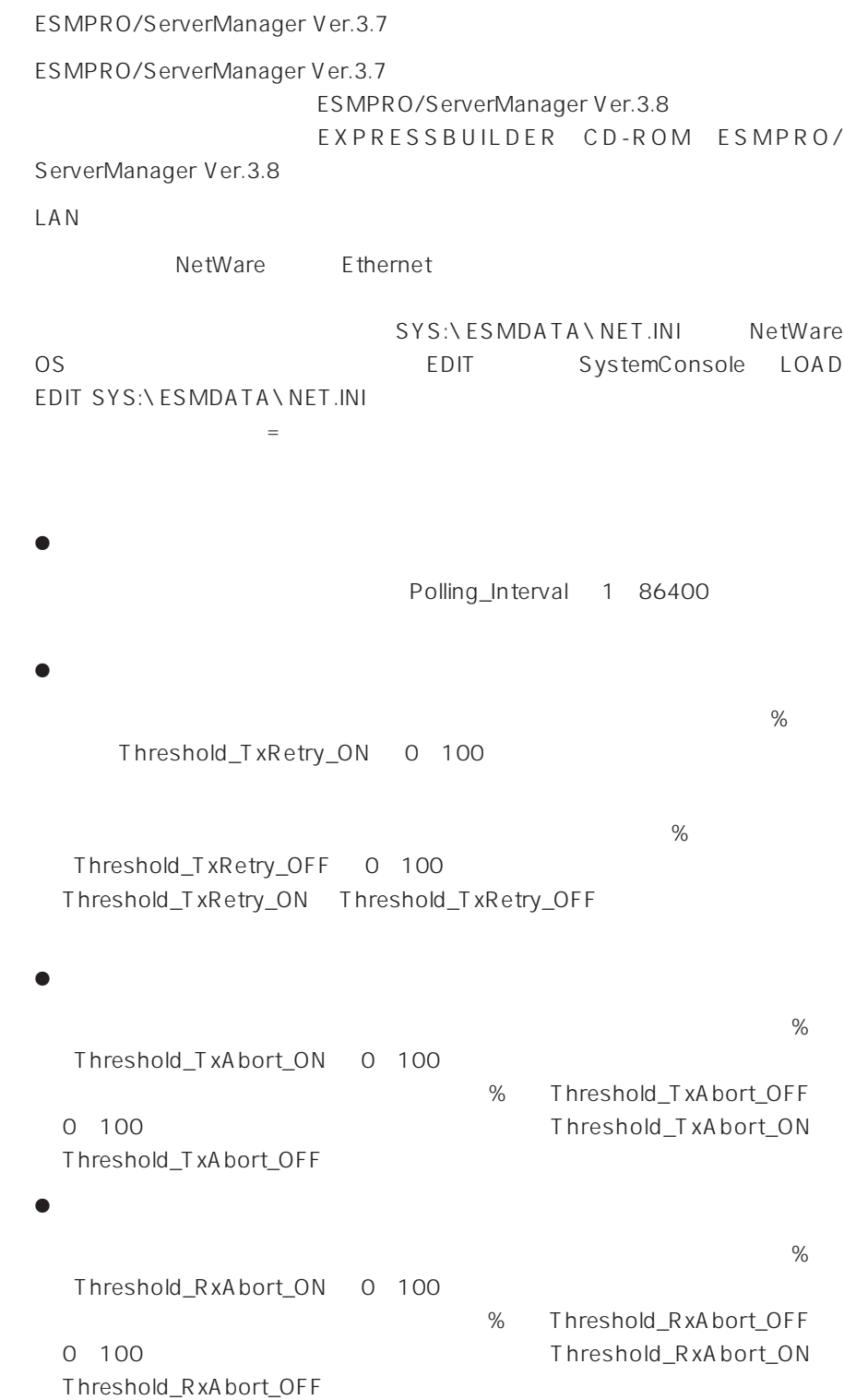

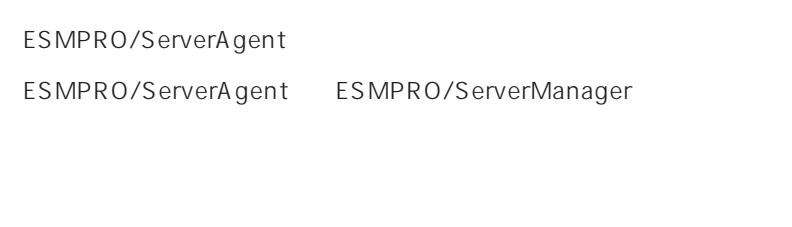

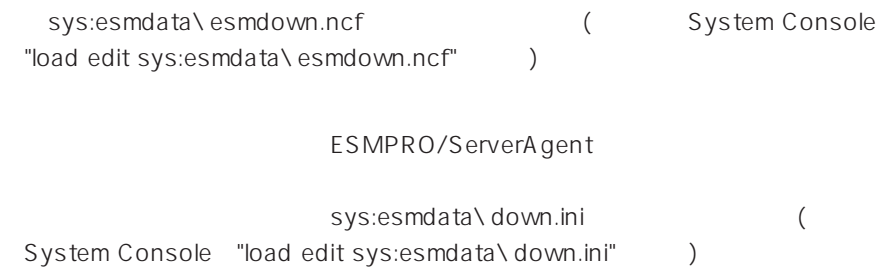

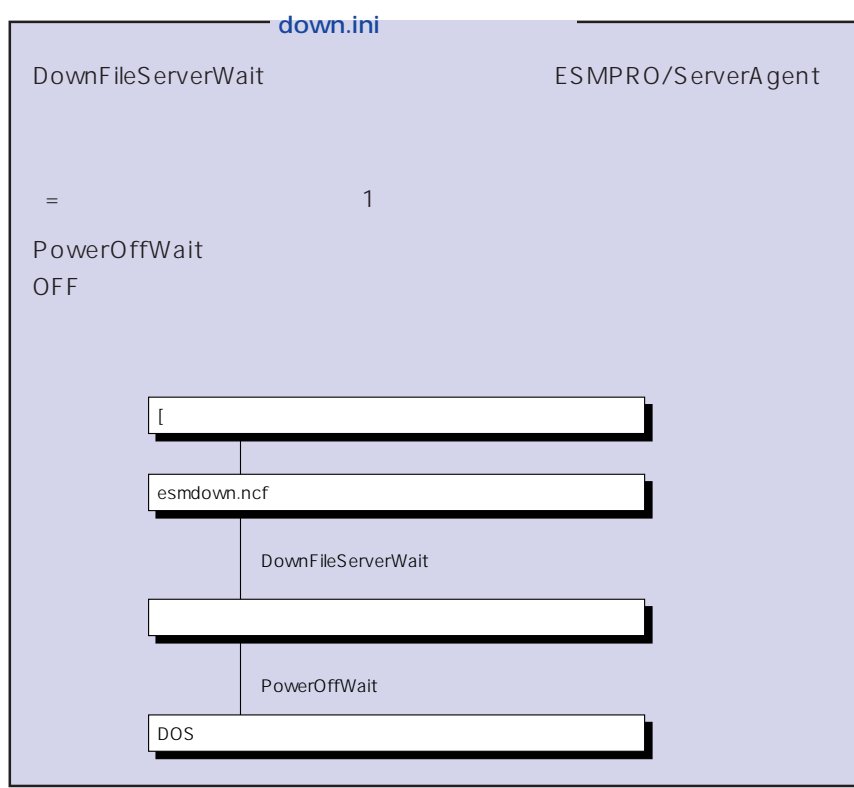

#### ESMPRO/ServerManager

CD-ROM EXPRESSBUILDER ESMPRO/ ServerManager

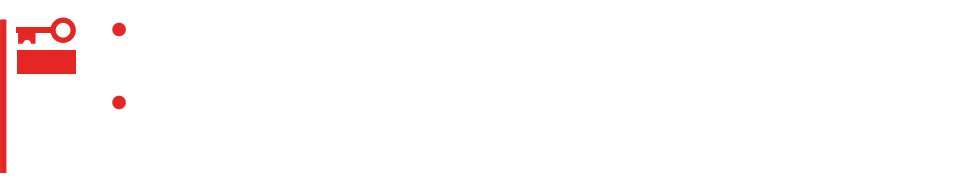

### Windows 2000/Windows NT 4.0

Windows 2000/Windows NT 4.0 Express

#### Express

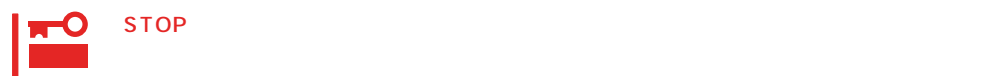

● Windows 2000

- 1.  $\blacksquare$
- $2.$

Windows 2000

- 
- $3.$
- $4.$
- -
- $5.$

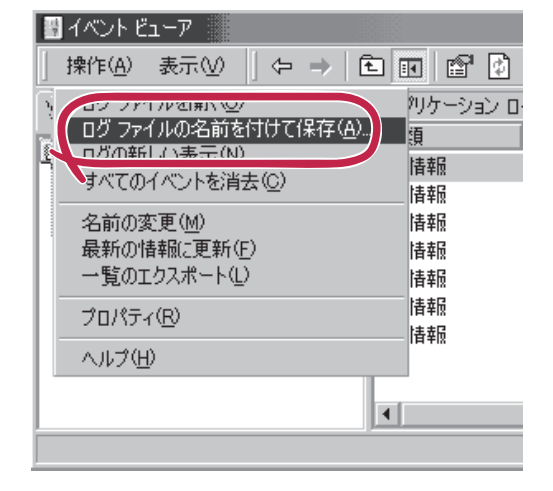

 $\overline{O(K)}$ 

Windows 2000

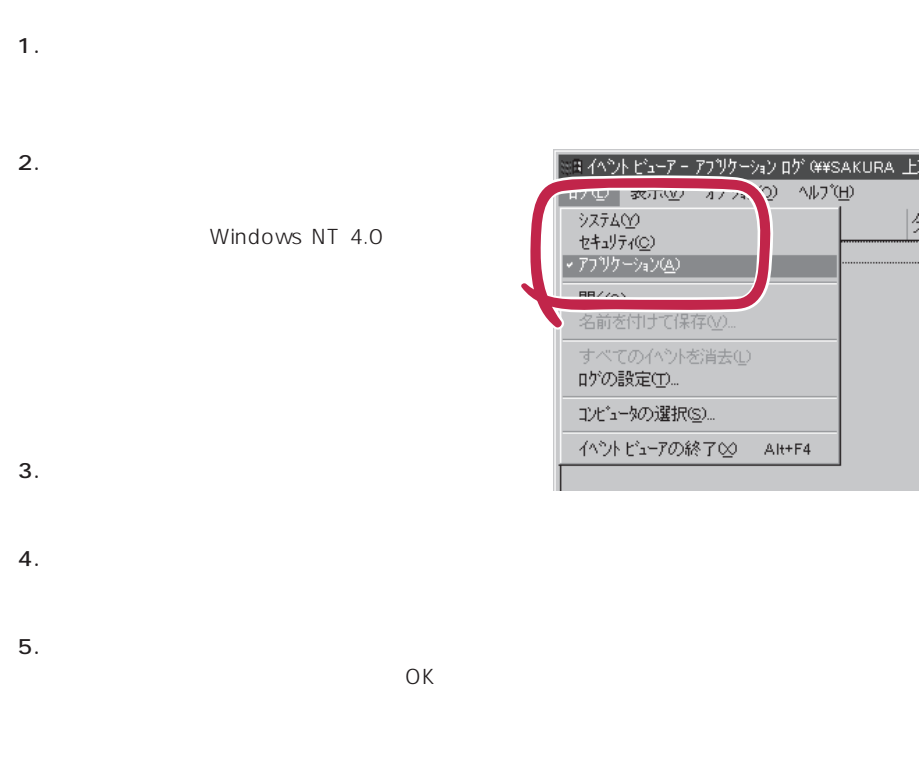

Windows NT 4.0

#### Express

● Windows NT 4.0

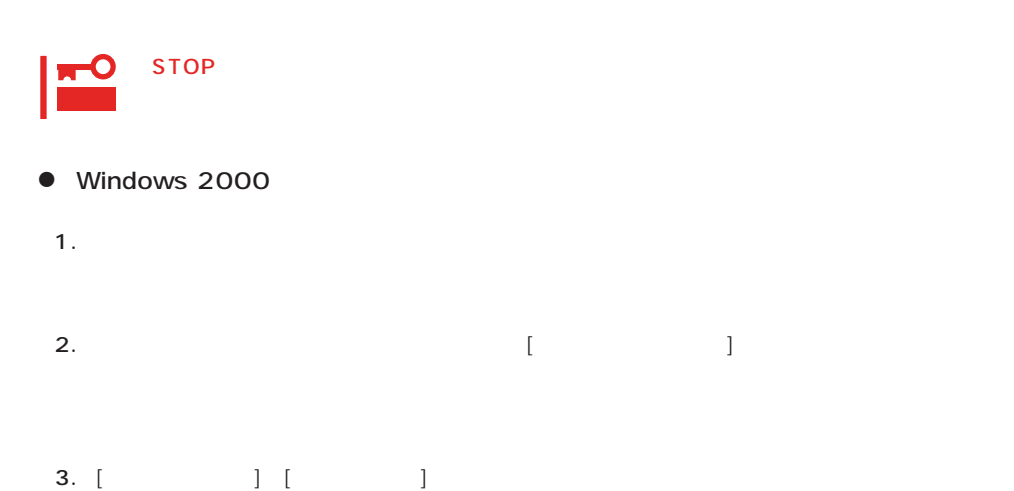

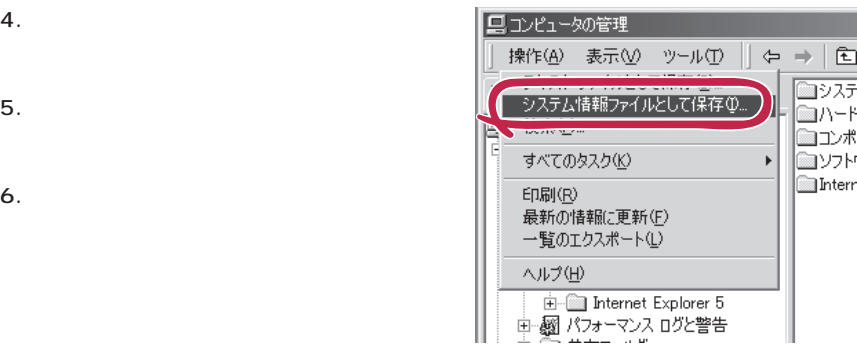

#### ● Windows NT 4.0

1.  $\blacksquare$ Windows NT

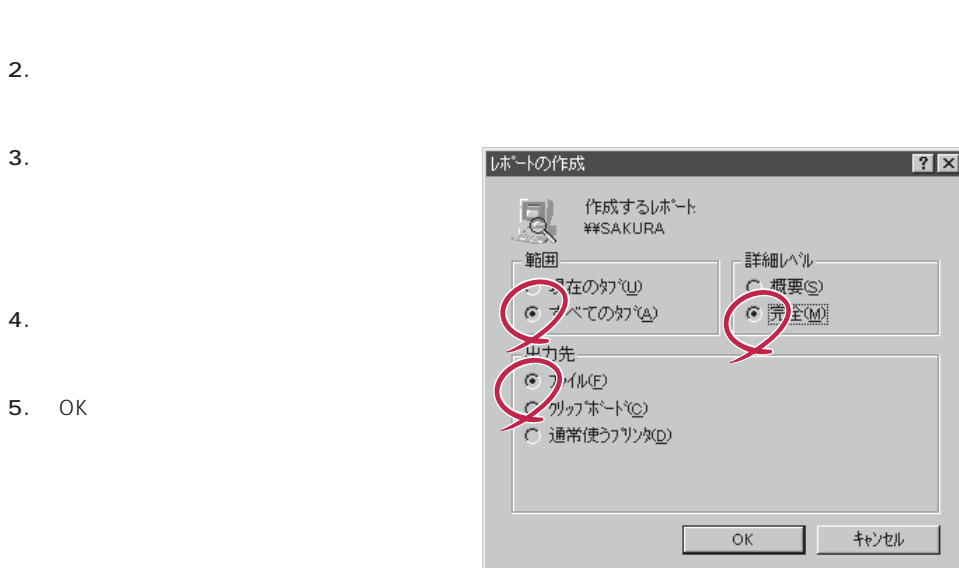

#### Windows 2000 Windows NT 4.0

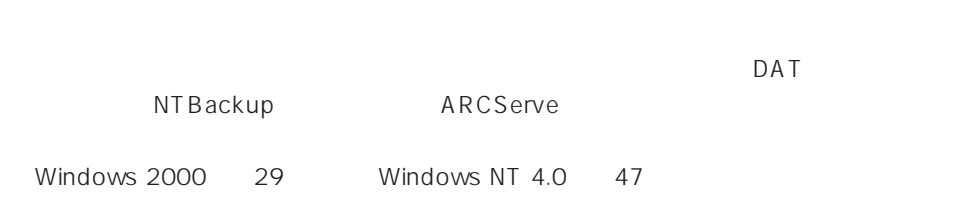

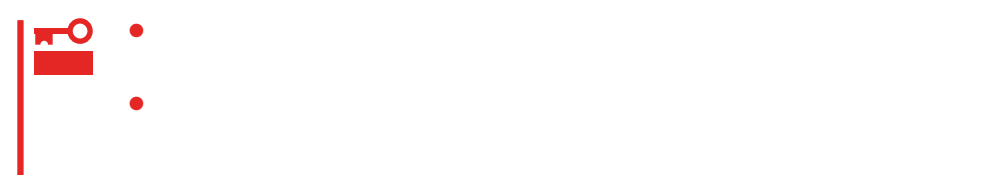

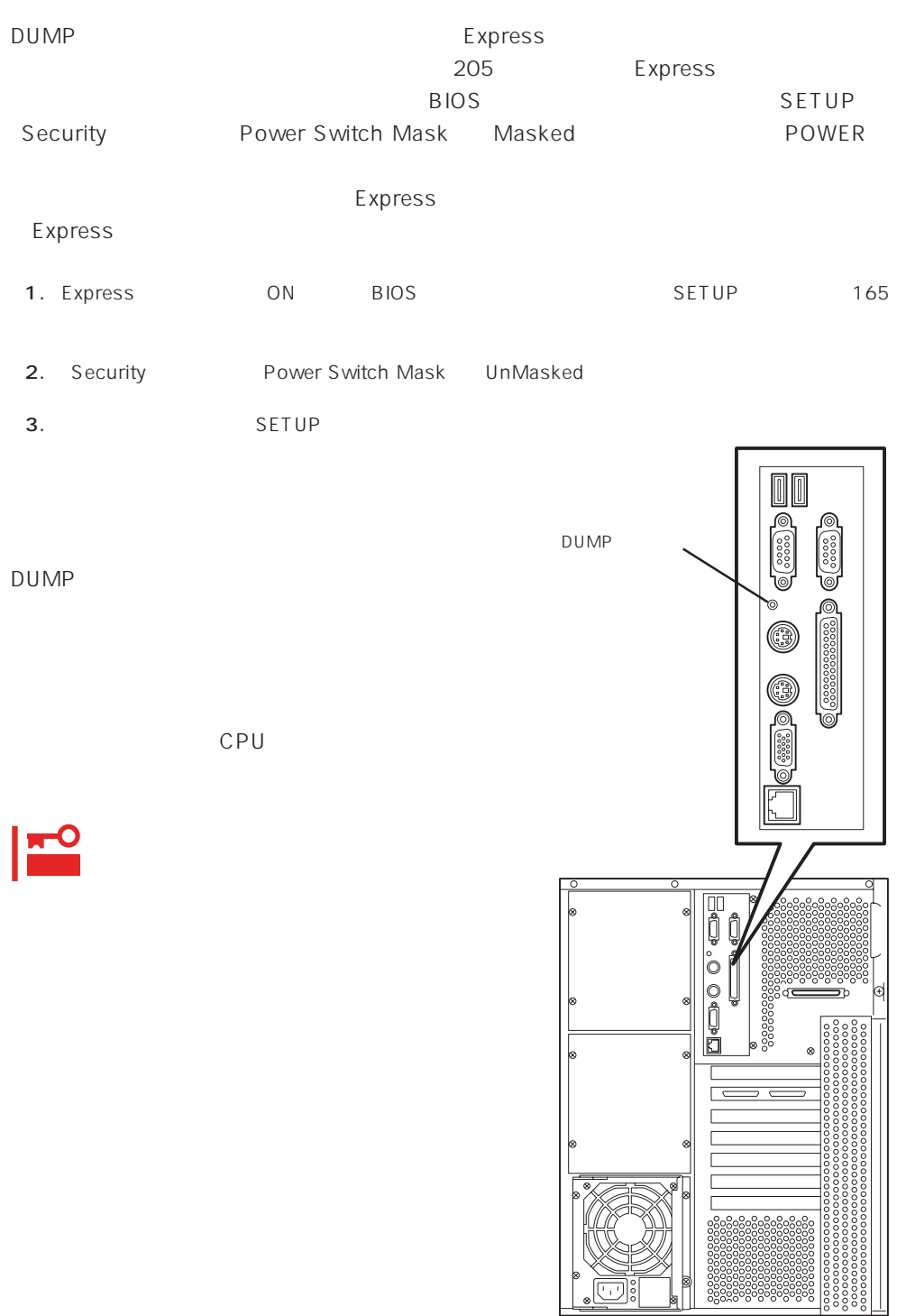

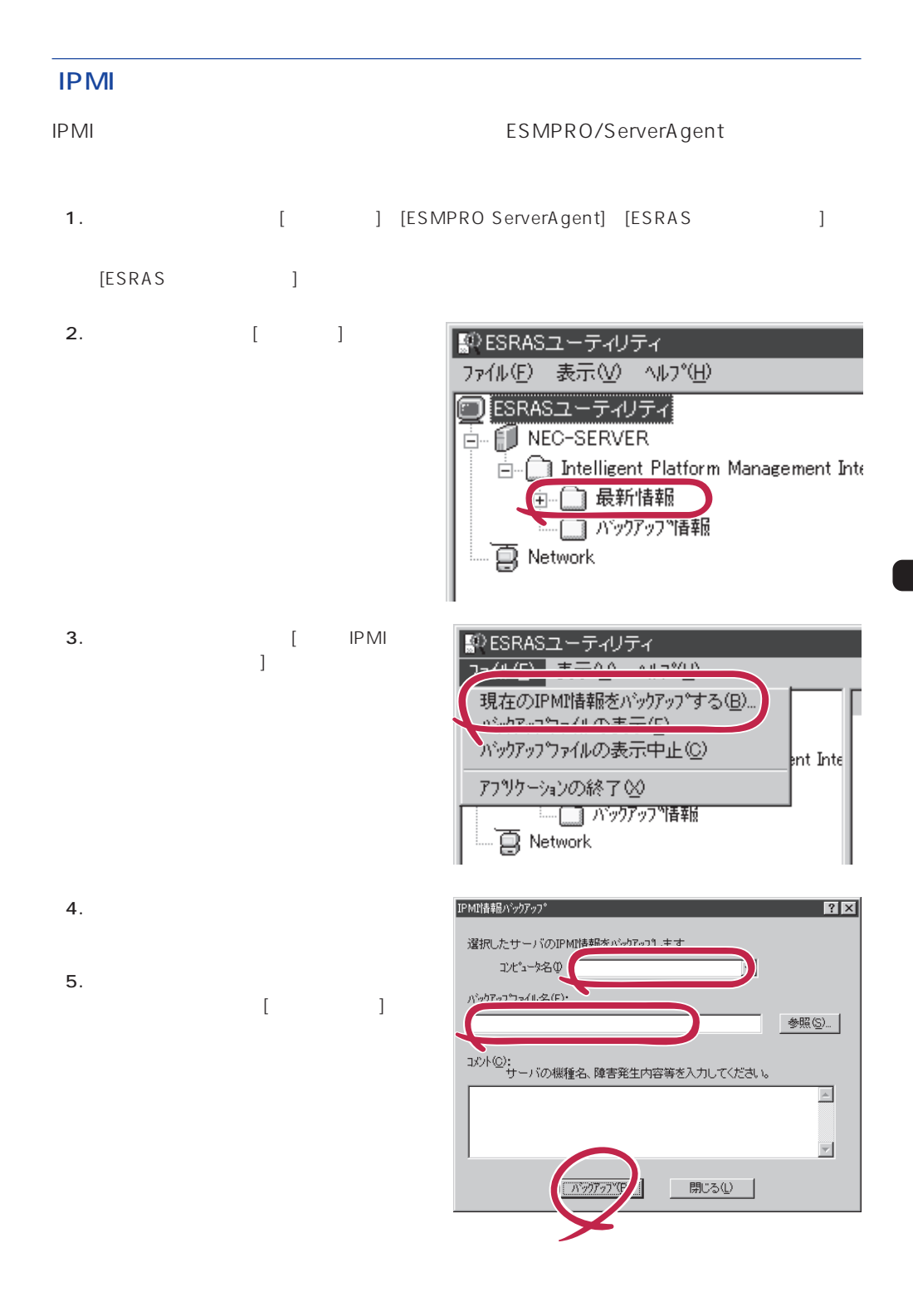

## NetWare

- $\bullet$   $($   $/$   $/$   $/$
- $\bullet$  ( RAID )
- ⓦ ソフトウェア環境(環境ファイル:CONFIG.SYS、AUTOEXEC.BAT、 STARTUP.NCF AUTOEXEC.NCF(DOS SYS)
- NetWare and the set of the set of the set of the set of the set of the set of the set of the set of the set of the set of the set of the set of the set of the set of the set of the set of the set of the set of the set of t
- $\bullet$
- $\bullet$
- $\bullet$
- **MODULES**
- $\bullet$

### **Windows 2000/Windows NT 4.0**

OS

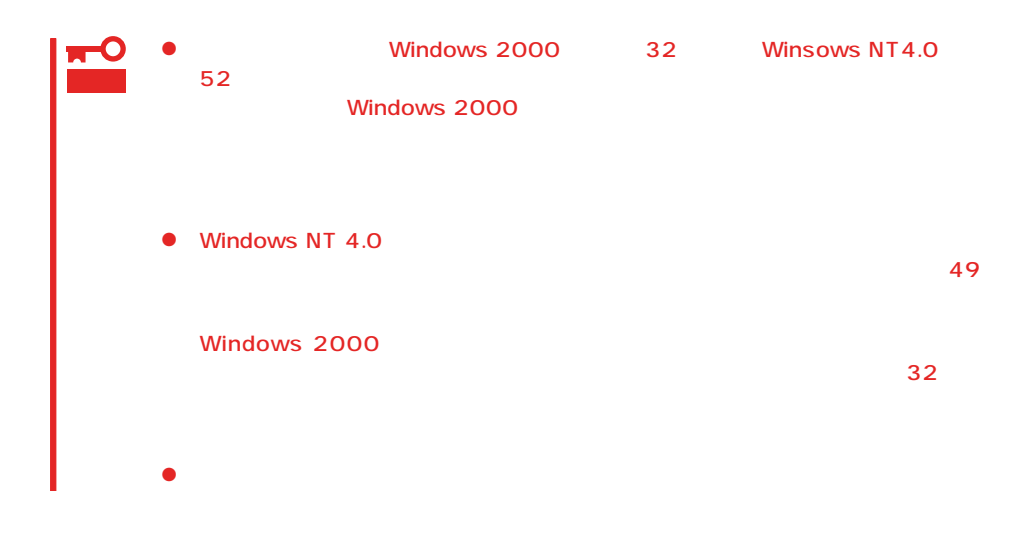

#### OS

 $\langle$ Esc>

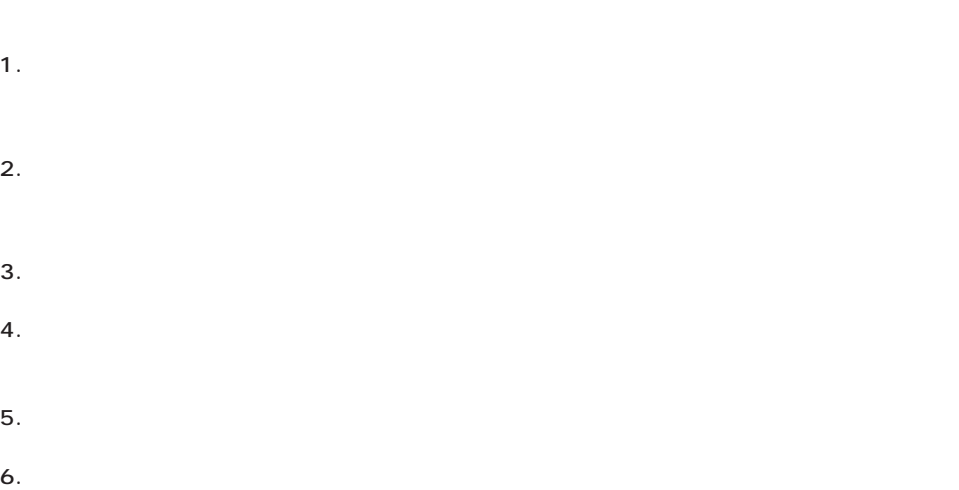

<span id="page-35-0"></span>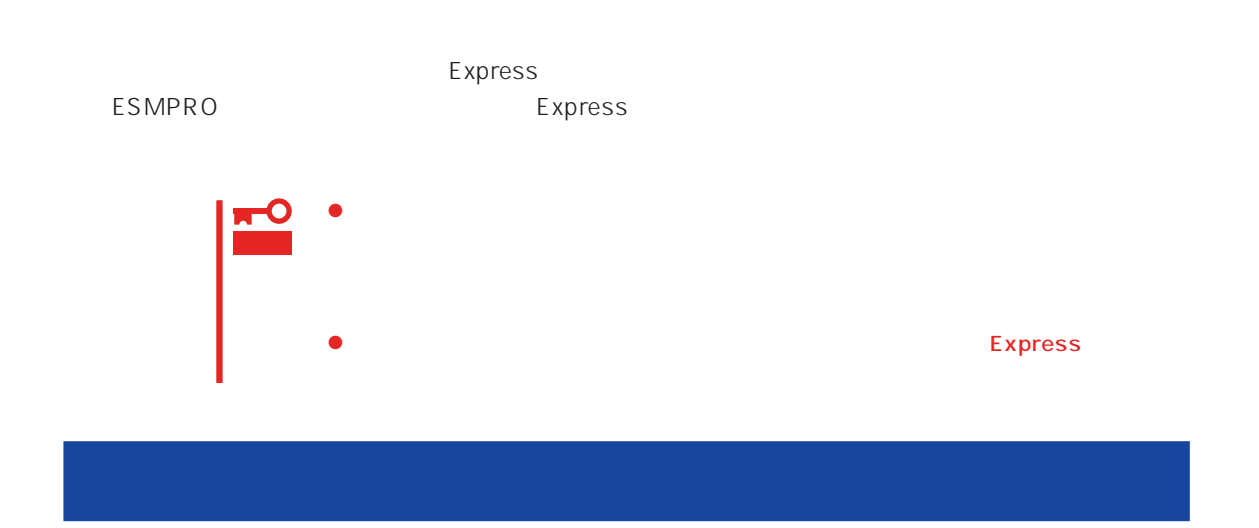

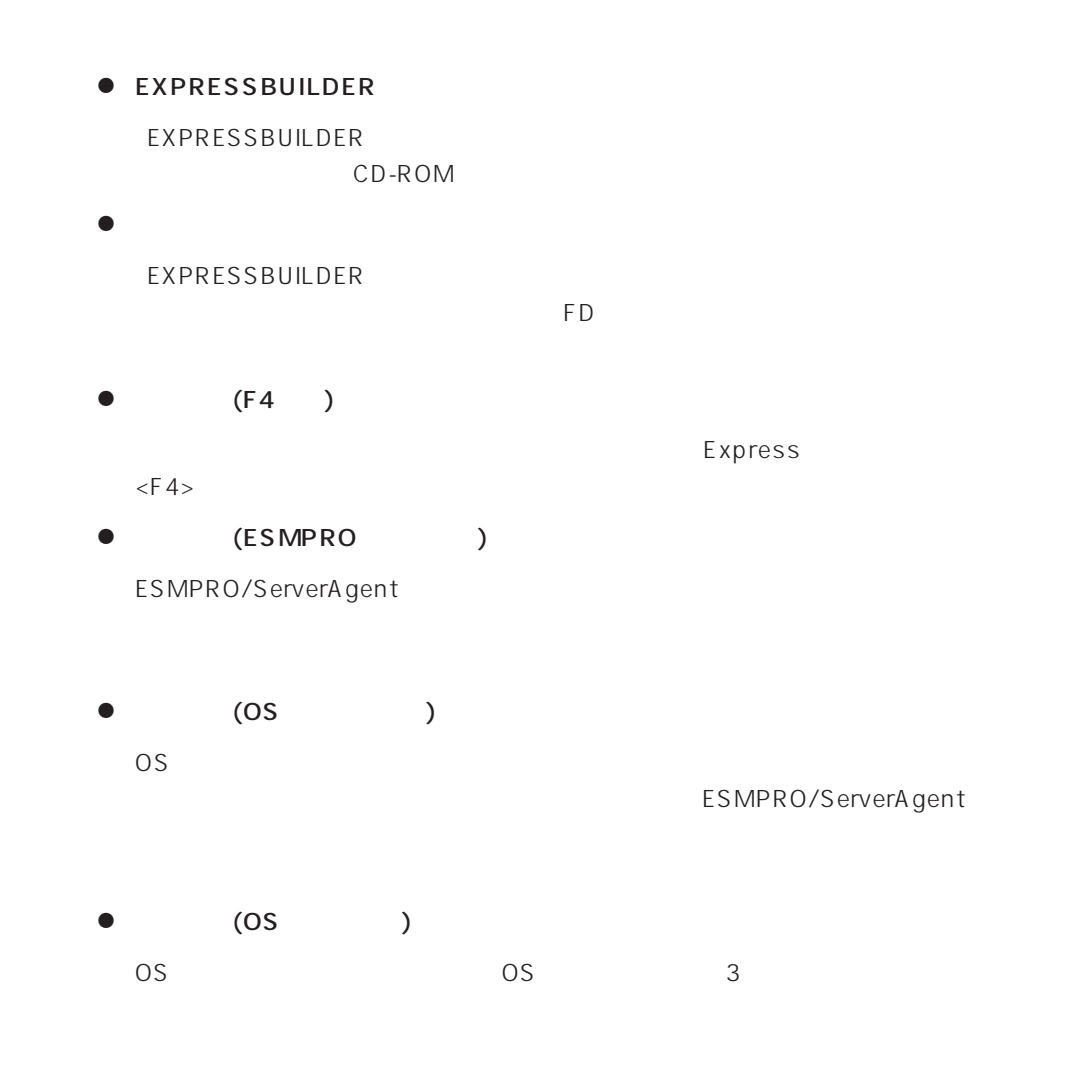

# $\bullet$  IPMI IPMI Intelligent Platform Management Interface<br>SEL SDR FF  $SL$  SEL SDR FRU) ● BIOS BIOS **BIOS**  $\bullet$ BIOS **BIOS**  $\bullet$ <u>اح</u>  $\sim$  32  $\bullet$ EXPRESSBUILDER

#### <span id="page-37-0"></span>Express

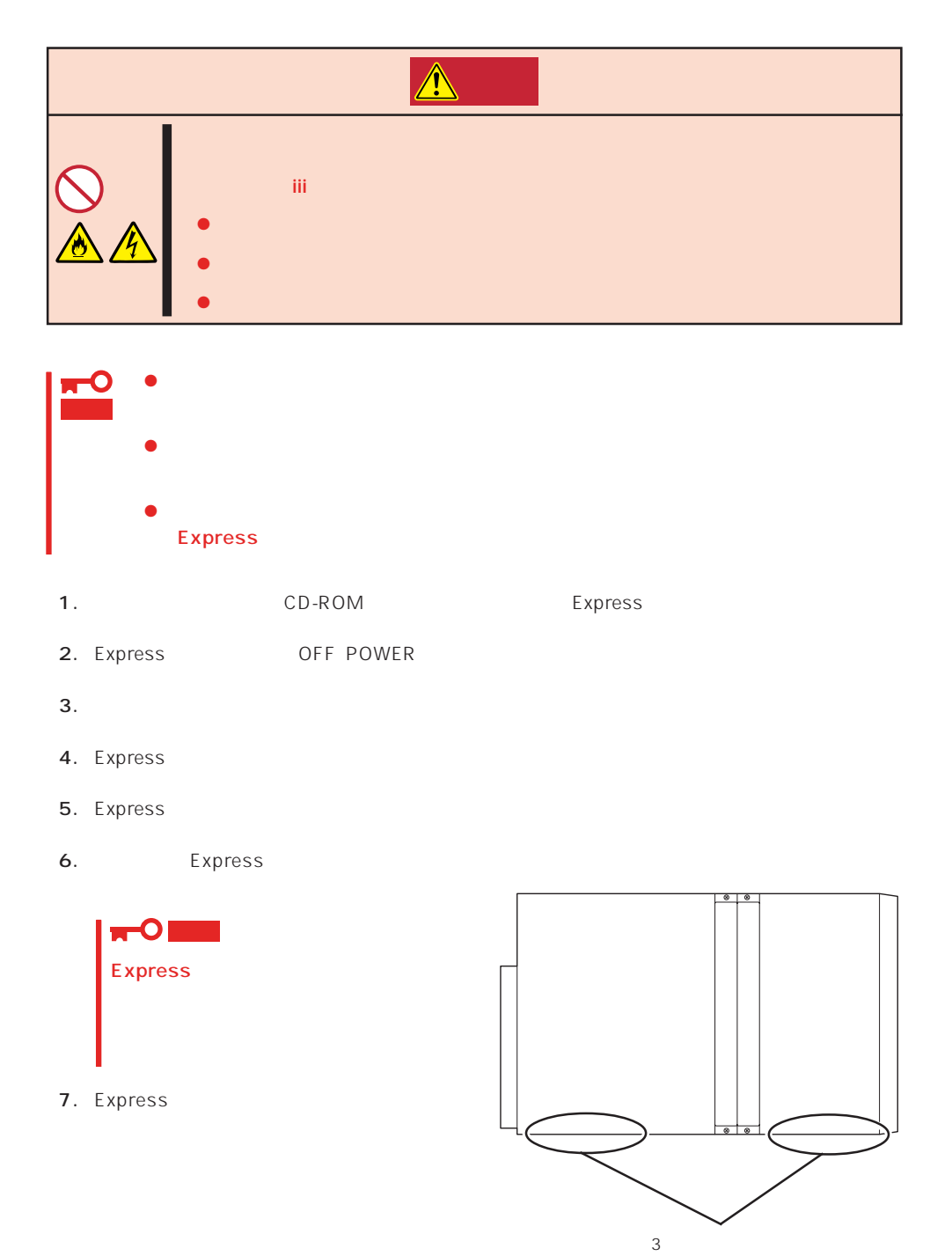

<span id="page-38-0"></span>Express that is considered the constant  $\mathbb{R}$  express  $\mathbb{R}$  . The constant  $\mathbb{R}$ 

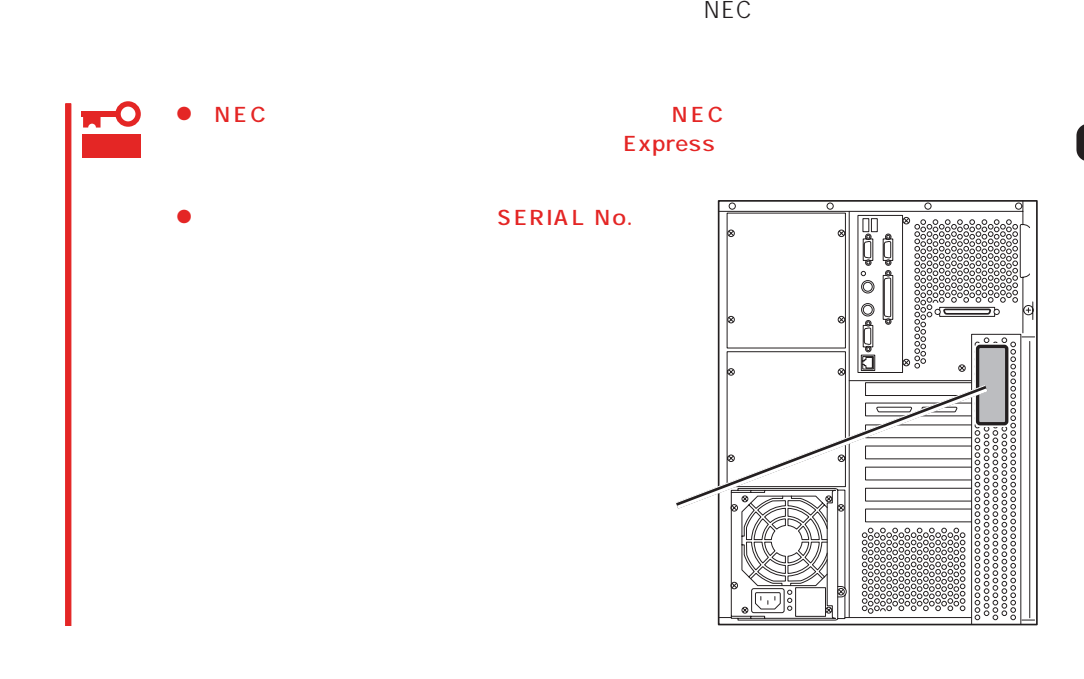

 $291$ 

Express

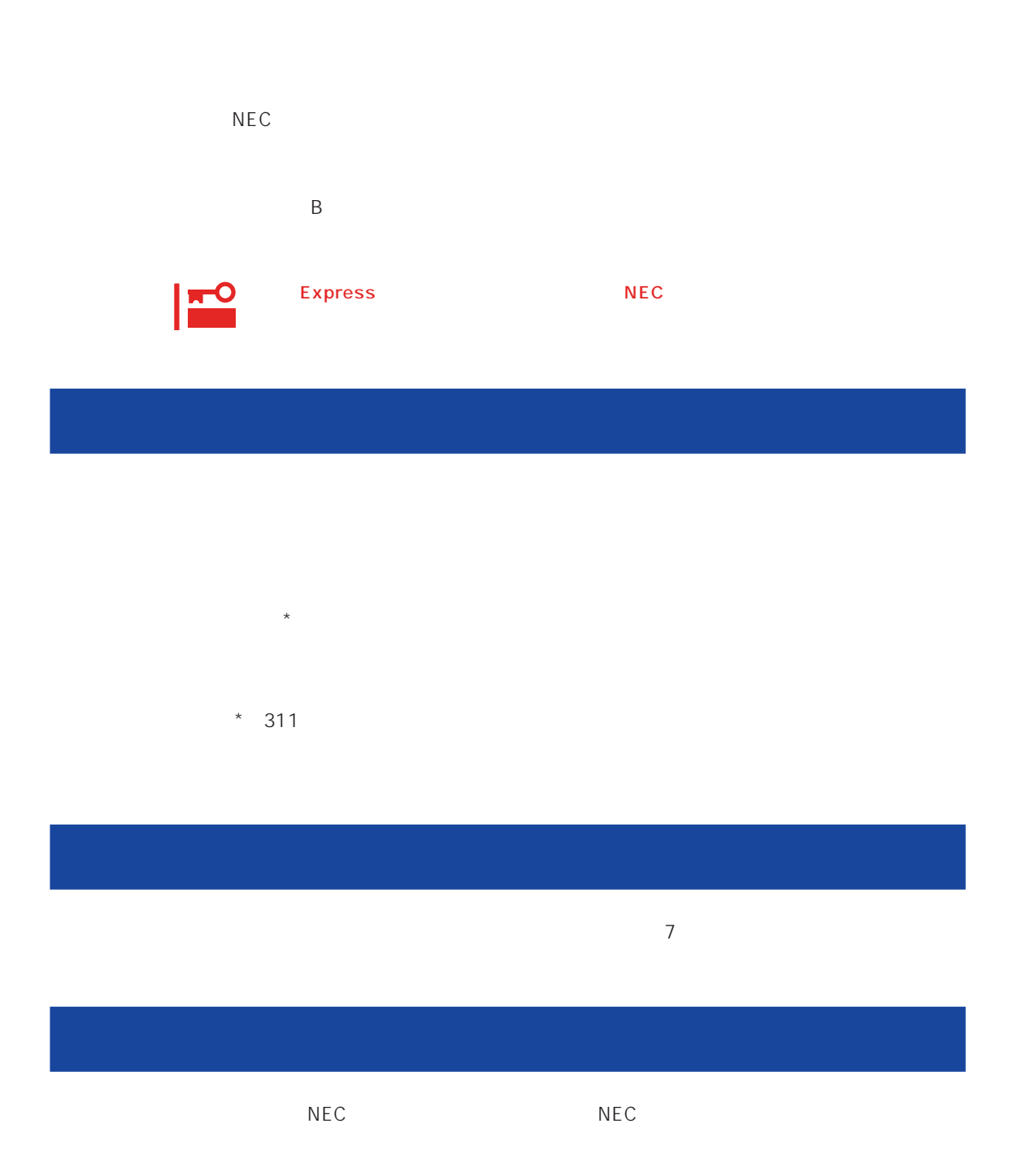

 $\overline{a}$ 

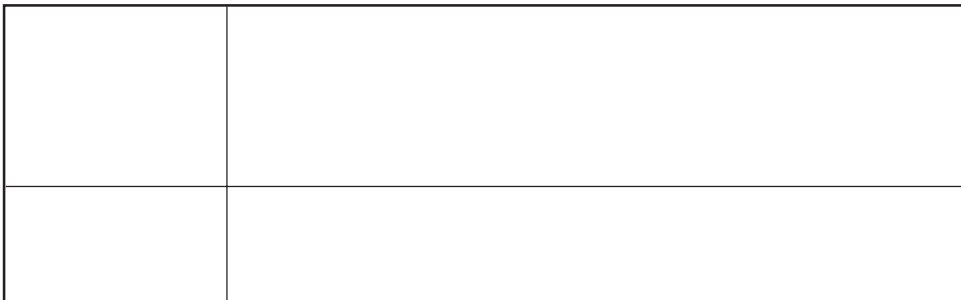

 $NEC$ 

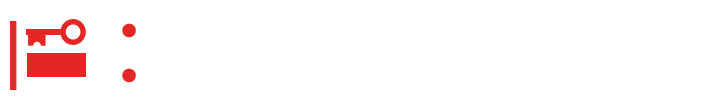

Express

帯:月曜日~金曜日 午前9:00~午後5:00)

 $H/W$ 

### ESS Express Server Startup

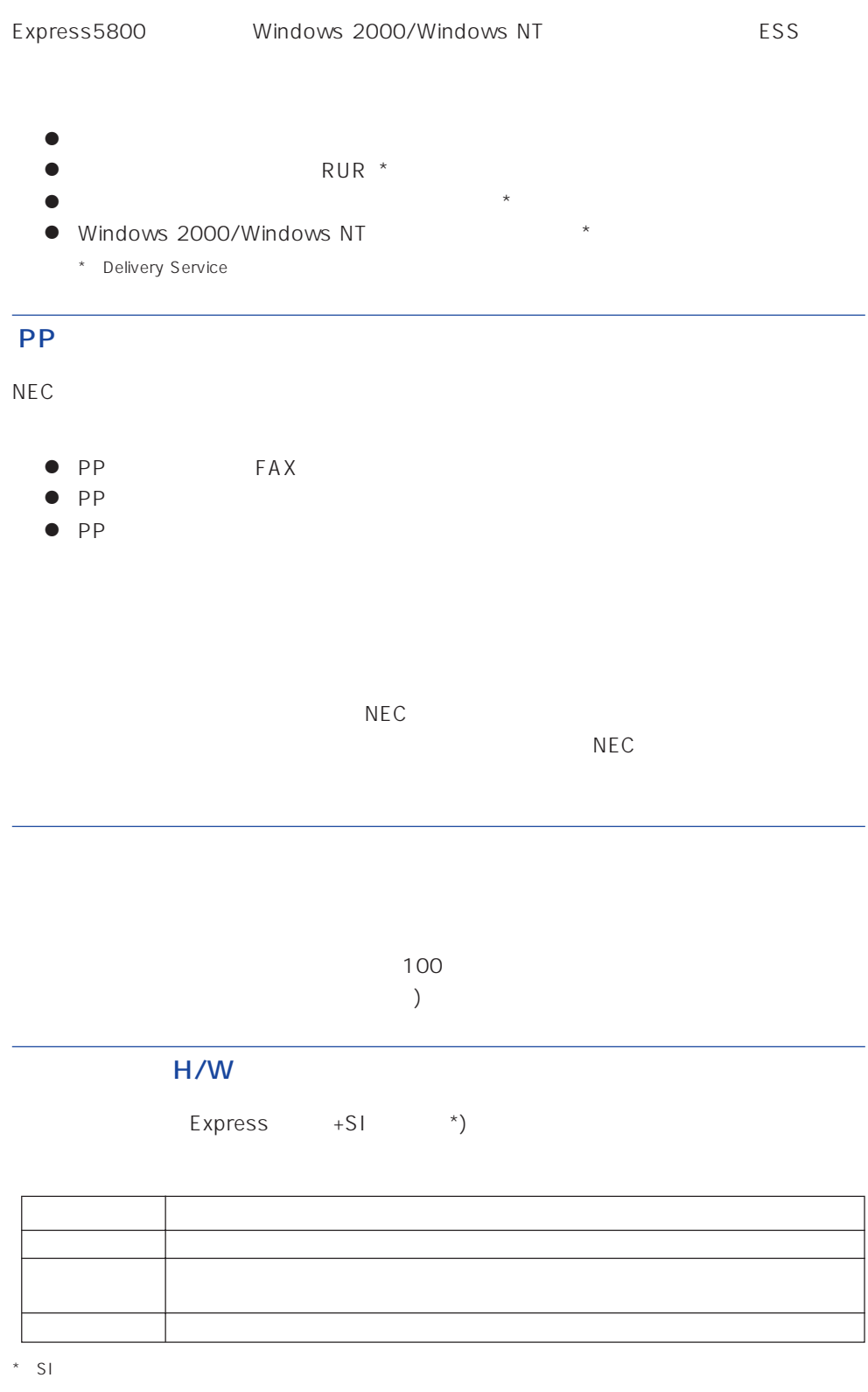

 $NEC$ 

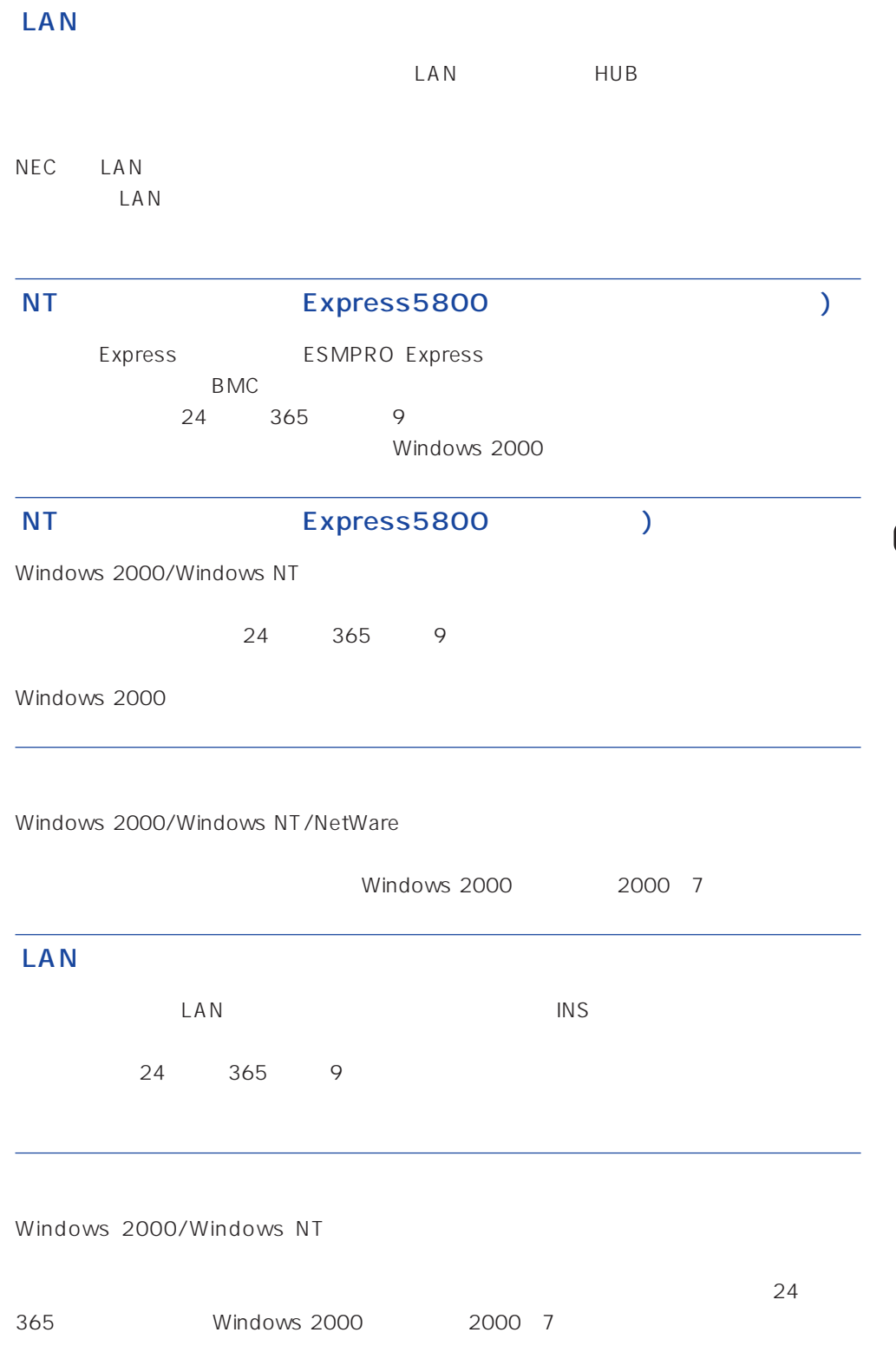

Express the contract of the NEC 58 インフォメーション トランター NEC 58 インフォメーション しゅうしょく しゅうしょく

NEC 58 TEL. 03-3455-5800 FAX. 03-3456-0657

9:00 12:00 13:00 17:00

### TEL. 0120-22-3042

 $9:00~17:00$ 

http://www.express.nec.co.jp/

58 Q&A Express

http://club.express.nec.co.jp/

Club Express Club Express Club Express

http://www.fielding.co.jp/

 $NEC$ 

netware58@td3.bs1.fc.nec.co.jp

Express5800 NetWare NetWare

**Solution NetWare** Allowsky And MetWare

Subject netware58 entry

TEL/FAX

NetWare